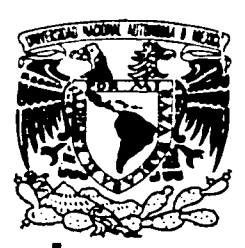

# UNIVERSIDAD NACIONAL AUTÓNOMA DE MÉXICO

## **FACULTAD DE INGENIFRÍA**

"SISTEMA DE EXTRACCIÓN DE INFORMACIÓN FINANCIERA PARA CONSOLIDACIÓN CONTABLE"

> $\boldsymbol{\pi}$  $\mathbb E$   $\mathbb S$   $\mathbb I$  $\mathbb{Z}$ OUE PARA OBTENER EL TÍTULO DE INGENIERO EN COMPUTACTÓN  $R$   $E$   $S$ P.  $E$ N.  $T$   $A$  : ALMA ANDREA GARCÍA OLEA

> > TESIS CON FALLA DE ORIGEN

ASESOR: ING. LAURA SANDOVAL MONTAÑO

**CIUDAD UNIVERSITARIA** 

**MÉXICO 2002** 

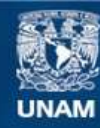

Universidad Nacional Autónoma de México

**UNAM – Dirección General de Bibliotecas Tesis Digitales Restricciones de uso**

### **DERECHOS RESERVADOS © PROHIBIDA SU REPRODUCCIÓN TOTAL O PARCIAL**

Todo el material contenido en esta tesis esta protegido por la Ley Federal del Derecho de Autor (LFDA) de los Estados Unidos Mexicanos (México).

**Biblioteca Central** 

Dirección General de Bibliotecas de la UNAM

El uso de imágenes, fragmentos de videos, y demás material que sea objeto de protección de los derechos de autor, será exclusivamente para fines educativos e informativos y deberá citar la fuente donde la obtuvo mencionando el autor o autores. Cualquier uso distinto como el lucro, reproducción, edición o modificación, será perseguido y sancionado por el respectivo titular de los Derechos de Autor.

# PAGINACIÓN

# DISCONTINUA

Gracias a Dios ... una vez más

Gracias a mi familia y amigos<br>no sería quién soy sin su apoyo y compañía...

Gracias a ti ... por formar parte de mi camino

#### SISTEMA DE EXTRACCIÓN DE INFORMACIÓN FINANCIERA PARA CONSOLIDACIÓN CONTABLE.

#### Indice Temático

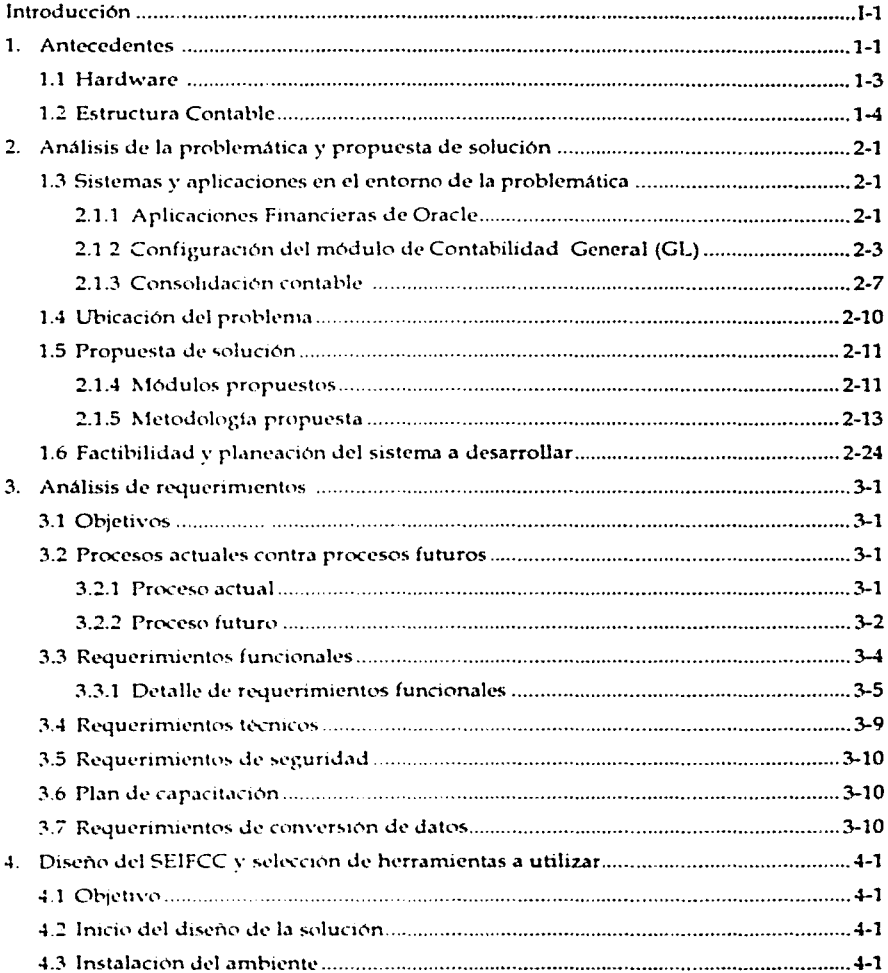

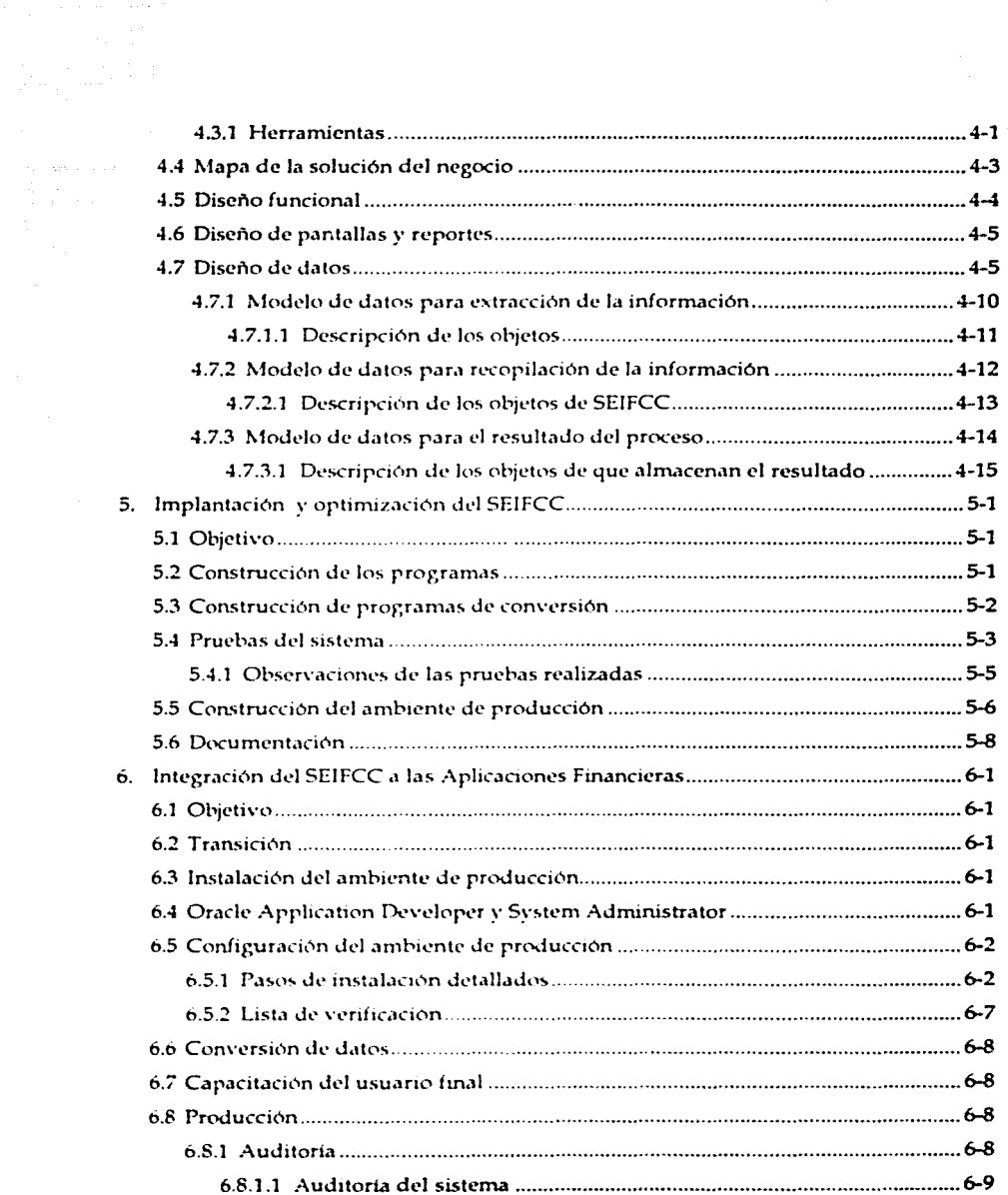

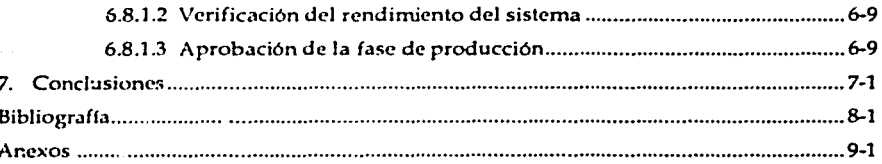

#### Introducción

El presente trabajo es desarrollado con el propósito de mostrar el uso del material aprendido en el transcurso de la carrera a través de la implantación de un sistema que convive con un sistema prediseñado que soporta configuración y extensiones para su mejor funcionamiento y adecuación a las necesidades del cliente.

En la actualidad las macro empresas han optado por utilizar sistemas financieros ya elaborados; tareas como cuentas por cobrar, cuentas por pagar, administración de inventarios, etc., comunes al área de finanzas de todas las empresas. El común denominador de estas aplicaciones, es la interrelación que existe entre ellos, de tal forma que la información es compartida y conviven en un mismo ambiente de datos.

Estos sistemas en su mayor parte, son totalmente configurables y extensibles; esto quiere decir, que se pueden adaptar a más de un tipo de operación, y que también cuenta con herramientas para permitir extender la funcionalidad a través de desarrollo de nuevos módulos.

El objetivo de este trabajo es, desarrollar un sistema, como un conjunto de funciones que, aumentará la funcionalidad natural del sistema prediseñado, éste será desarrollado utilizando la metodologia que el sistema prediseñado emplea para su propia implantación.

El sistema prediseñado utilizado para este trabajo es el conjunto de módulos que conforman las Aplicaciones Financieras de Oracle, la metodología utilizada para su implantación es Application Implementation Method (AIM); este método principalmente es el utilizado para la implantación de las aplicaciones en si; cuando se tiene que hacer una adecuación al sistema implantado, éste tiene que seguir las mismas etapas del sistema a implantar, va que es un producto que se vende como una sola solución y en una misma implantación.

El contenido de este trabajo, es el desarrollo de las etapas de la metodología mencionada para lograr construir el sistema e incorporarlo finalmente al conjunto de aplicaciones prediseñadas, de tal forma que, se tenga como resultado un módulo con capacidades adecuadas a las necesidades del chente, y que éste lo trabaje como un solo módulo.

A continuación tenemos una breve descripción del contenido de cada uno de los capitulos:

El primer capitulo muestra el marco bajo el cual se desarrolla este trabajo y detalla la problemática, analiza también de manera detallada el funcionamiento general de la aplicación existente y la estructura técnica bajo la cual reside.

El segundo capitulo muestra un análisis exhaustivo de la aplicación sobre la cual se tiene que implantar el sistema SEIFCC, detallando el ciclo del proceso, al cual se agrega y como es que se incorporará a éste, explica también la metodología a utilizar. con cada una de sus fases, este capítulo describe detalladamente la primera fase de la metodología: Estrategía de la implantación.

En el tercer capítulo, se desarrolla la etapa Análisis Operacional, en esta etapa se hace un mapeo de los procesos actuales contra los procesos futuros propuestos que estarán sujetos a cambios una vez finalizada la etapa de pruebas; se describe detalladamente cada uno de los módulos que conformarán al SEIFCC. Se detallan también, los requerimientos funcionales, técnicos, de seguridad y conversión de datos.

El capítulo cuarto nos muestra la etapa de Diseño de Solución, en ésta, se definen las herramientas a utilizar y el diseño funcional que tendrá cada uno de los módulos que conforman el sistema SEIFCC, así como la interacción con los módulos de las aplicaciones, de igual forma se presenta el diseño de datos que se elaboró para este sistema, y las relaciones que mantendrá con el modelo de datos de las aplicaciones predisenadas.

El capítulo quinto, es va la implantación del sistema, en éste detallamos las etapas Construcción y Documentación de la metodología, este capitulo, presenta la construcción de cada uno de los módulos en un ambiente de pruebas, la carga de datos y muestra los resultados de las pruebas, y los cambios que pudieran surgir en éstas.

El capítulo sexto, desarrollamos las etapas de Transición y Producción, que son las últimas etapas de la metodologia utilizada. Estas etapas, describen el proceso de la estrategia de implantación del sistema en el ambiente de producción, la cual involucra la parte técnica que, se refiere a la elaboración de los objetos necesarios para el sistema, y la parte funcional, donde ocupamos las herramientas propias de la aplicación, útiles para agregar módulos a las aplicaciones. También se tiene el plan de capacitación de usuarios finales y la carga definitiva de datos iniciales. La parte de Auditoria determina principalmente la validez de la información y la seguridad del sistema

Por último se presentan las conclusiones obtenidas después de la elaboración de este trabajo, la revisión del cumplimiento de los objetivos y la experiencia y conocimiento obtenidos a través de la realización de este trabajo.

#### 1 Antecedentes

La institución (compañia) a la que se refiere este trabajo. es una corporación que ha crecido notablemente en los últimos años. De ser una empresa de una sola planta productora ahora cuenta con 30, distribuidas en puntos estratégicos del país, además de tener empresas subsidiarias que les dan servicios y apoyo.

Por su rápido crecimiento esta corporación se enfrentaba a los siguientes problemas de información:

- No tenía un ciclo de operaciones homogéneo. Es decir, cada una de las 30 plantas, que tienen el mismo giro de negocio, resolvían sus problemas de operación de diferente manera.
- ~ No contaba con el mismo software para operar. Cada una de sus plantas fue desarrollando programas caseros para cubrir sus requerimientos de operación. Estos programas fueron modificándose de acuerdo con cada planta o como cada usuario visualizó la solución particular de sus problemas de información, sin tomar en cuenta toda la corporación.
- No tenía su información en la misma base de datos. Cada planta utilizó los **niedios a su alcance para conformar sus bases de datos.**
- Era muy difícil de consolidar la información. Cada planta debía enviar al corporativo su información para ser consolidada y solamente el personal de cada una de ellas sabia como extraerla.
- Era dificil de obtener la visión global de las finanzas a nivel corporación. Requeria de mucho esfuerzo de los administradores financieros, para obtener resultadns.

Como es sabido, en el medio actual de los negocios, se necesita contar con la información financiera más rápida y eficaz para la toma de decisiones. Los administradores financieros de esta corporación requerian de mucho tiempo para soportar los movimientos de operación v, otro tanto, para el análisis de la información. Por lo tanto, fue necesaria y urgente la implantación de un Sistema de información que:

- Homogeneizara las operaciones para cada una de las plantas, que dictara las  $\sim$   $$ reglas del manejo de todas las operaciones administrativas.
- Concentrara toda la información en una base de datos, donde fuera fácil de extraer la información.
- Que la distancia geografica entre las plantas no fuera un impedimento para tener la suficiente comunicación y obtener la información en el momento que fuera necesario.
- Tuviera un software de punta que fuera lo suficientemente flexible para adecuarse a todas las necesidades de la corporación y poder prever el crecimiento futuro
- Que la implantación del sistema fuera rápida y que no representara una costosa transición de meses o años.

Ante esta disyuntiva. los ejecutivos de esta corporación decidieron implantar el sistema de información Oracle Financials. sobre Servidores IBM, siguiendo la

metodología de implantación AIM (Application Implementation Method), diseñada especialmente para Aplicaciones Oracle.

La corporación, geográficamente, está organizada por regiones. Una de las plantas de la región es su cabecera. La Tabla 1.1 muestra la distribución geográfica de las regiones y sus plantas.

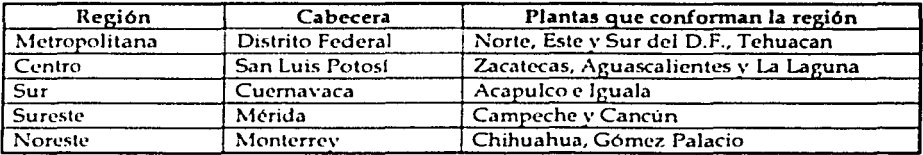

Tabla 1.1 Distribución geográfica de las plantas de la corporación

#### 1.1 Hardware

Para la implantación de las aplicaciones se utilizó el siguiente equipo de hardware: 12 servidores IBM: 4 en la región Metropolitana y 2 para cada región: Centro, Sur, Sureste y Noreste, ubicados en sus cabeceras. Aprovechando que la versión 11.02 de Oracle Financials corre en ambiente \\'EB se utilizarla este medio para la comunicación, fortaleciéndose con vías de comunicación con un ancho de banda de 128 Kbps.

La Fig. 1.1 ilustra la distribución de los servidores y comunicaciones de la región Sureste, que es análoga a las demás regiones.

En cada región hay dos servidores, uno que contiene la base de datos y, otro, el software de la Aplicación Oracle Financials. En cada servidor de base de datos se instalaron 2 instancias. una de Desarrollo y otra de Producción. La de Desarrollo se usa para hacer pruebas funcionales.

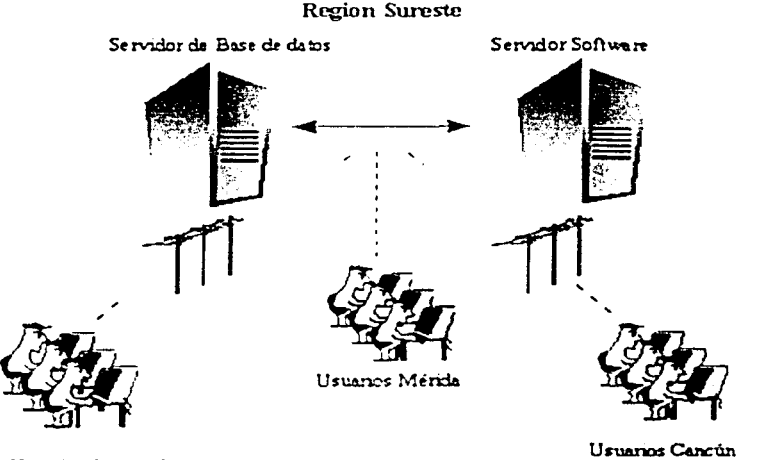

Usuarios Campeche Fig. 1.1 Distribución de servidores y comunicaciones.

#### $1.2$ **Estructura Contable**

Bajo la implantación de Oracle Financials, se definió la siguiente Estructura Contable.

Es importante destacar que la estructura contable es el corazón de la aplicación Oracle Financials puesto que todos los módulos auxiliares la utilizan, con sus valores, para enviar la información contable al módulo principal (módulo de Contabilidad).

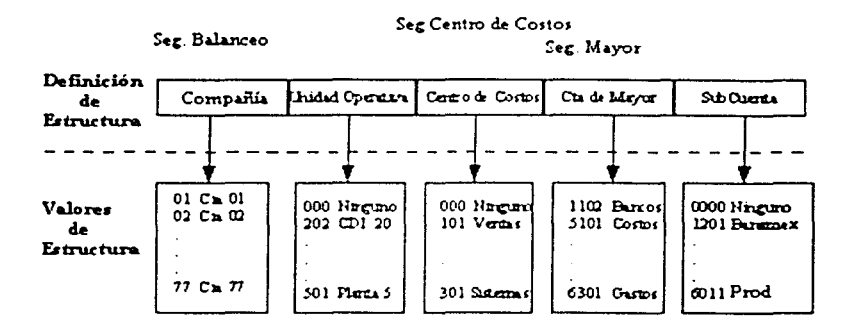

Fig. 1.2 Definición de estructura y sus valores

Segmento de Compañía.- Este segmento contiene todas las compañías del libro Contable (un libro Contable por cada una de las regiones). Cuenta con 2 dígitos, se tienen hasta 100 compañías para ingresar v, de ser necesario, usarse letras. El segmento es de tipo carácter y tiene el calificador de segmento de Balanceo.

Segmento de Unidad Operativa.- Este segmento contiene todas las Unidades Operativas del libro Contable: las plantas y centros de distribución de cada una de las compañías. Cuenta con 3 dígitos.

Segmento de Centro de Costos. - Este segmento contiene todos los Centros de Costos del libro Contable: departamentos como Ventas, Sistemas, Administración, etc. Tiene el calificador de segmento de Centro de Costos. Cuenta con 3 dígitos.

Segmento de Cuenta de Mayor.- Este segmento contiene todas las Cuentas de Mayor del libro Contable: analiza la naturaleza de la cuenta, es decir, indica si el valor es Activo, Pasivo, Capital, etc. Tiene el calificador de Mayor.

Segmento de Sub cuenta.- Este segmento contiene todas las Sub cuentas del libro Contable y da un nivel más de detalle a la cuenta de mayor.

Los segmentos, por sí solos, no pueden ser afectados Contablemente, como tampoco pueden dar la información que se requiere en la corporación. Con estos valores se forman combinaciones contables; ejemplos en la Tabla 1.2

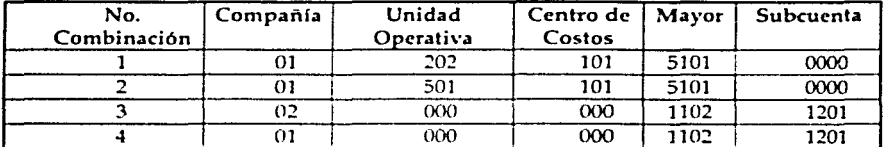

Tabla 1.2 Ejemplo de Combinación Contable

A diferencia de la mayor parte de los paquetes contables que tienen una estructura contable jerárquica, la de Oracle Financials es relacional. Si nos guiamos con las listas de la Fig. 1.2, las combinaciones contables representarían:

Combinación 1: es el Costo de ventas del CDI 202 de la compañía 01 Combinación 2: es el Costo de ventas de la Planta 5 de la compañía 01 Combinación 3: es la afectación a bancos Banamex de la compañía 02 Combinación 4: es la afectación a bancos Banamex de la compañía 01

El valor de cada combinación varía según con qué valores de segmento se combinan. La implantación quedó distribuida de la siguiente manera:

- Módulo de Contabilidad (General Legder GL). Se tendría un libro contable por región.
- Modulo de Cuentas a Pagar (Oracle Pavables AP) multiorganización, porque se tiene un Departamento de Cuentas por Pagar para cada una de las compañías de la region.
- Módulo de Compras (Oracle Purchasing PO) multiorganización, porque se tiene un Departamento de Compras para cada una de las compañías de la región.
- Módulo de Cuentas a Cobrar (Oracle Receivables AR) multiorganización, se  $\frac{1}{2}$ tiene un Departamento de Cuentas por Cobrar-para cada de las compañías de la región.
- Módulo de Inventarios (Inventory INV), que es multiorganización ya que puede tener una organización de inventarios por cada almacén.

Estos módulos se instalaron en el servidor donde reside el software de Oracle Financials de cada región y se hicieron dos instalaciones del software de la aplicación para uso de la base de datos de Desarrollo y para la de Producción.

Bajo este escenario surgió el requerimiento de tener a la mano una herramienta que permitiera, a partir de la información financiera con la que se contaba en cada uno de los servidores, obtener la información oportunamente del sistema.

#### 2. Análisis de la problemática y propuesta de solución

#### 2.1 Sistemas y Aplicaciones en el entorno de la problemática

El fin que se persigue es: Contar con información directamente de los servidores donde residen las aplicaciones y asegurar la calidad de la información en la Consolidación Contable

Para un mejor entendimiento de este punto, a continuación se tiene una breve explicación del modo de operación de las Aplicaciones Financieras, así como del módulo Contabilidad General para el cual se implanta este desarrollo.

#### 2.1.1 Aplicaciones Financieras de Oracle

El paquete Aplicaciones Financieras de Oracle es una aplicación ERP (Enterprise Resource Planning) desarrollada y distribuida por la compañía Oracle para operar las finanzas de una empresa. Incluve módulos como General Ledger (GL -Contabilidad General), Accounts Payables (AP - Cuentas por Pagar), Purchasing Order (PO - Órdenes de Compra), Accounts Receivables (AR - Cuentas por Cobrar), Order Entry (OE - Ordenes de Venta). Fixed Assets (FA - Activos Fijos) e Inventory (INV - Inventarios).

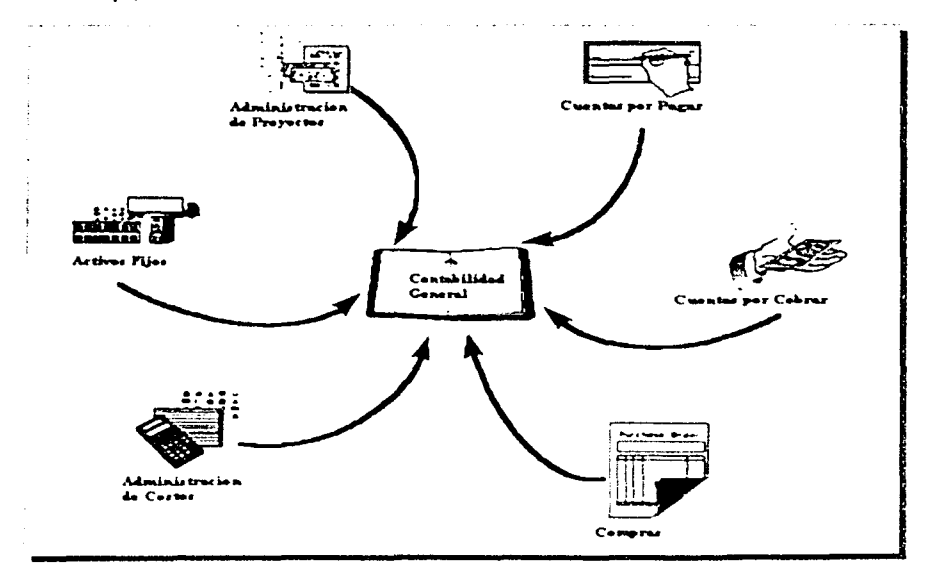

Fig. 2.1 Interacción de los modulos de las aplicaciones financieras

Las Aplicaciones Financieras están desarrolladas *con* herramientas Orade, tales como Oracle Forms para el diseño y programación de pantallas, Oracle Reports para el diseño y programación de reportes y utiliza la base de datos Oracle. La versión 11.03 de Oracle Financials, versión que nos compete en este trabajo, está desarrollada con:

Base de datos Oracle Versión 8.0 Oracle Forms Versión 4.5 Oracle Reports Version 2.0

A continuación listamos algunas características del funcionanúento de las Aplicaciones Financieras

a. Seguridad

La seguridad de las Aplicaciones Financieras está basada sobre Responsabilidades y Usuarios.

La responsabilidad es un nivel de autoridad en las Aplicaciones que permite el acceso sólo a aquellas funciones y datos apropiados para curnplir con el rol dirigido a un tipo de usuario: Contralor, Contador, Gerente de Compras, Comprador, etc.

Una responsabilidad no solamente puede tener restricción de pantallas sino también una lista de funciones limitada que puede realizar. Por ejemplo: dos responsabilidades pueden tener acceso a la ventana de ingresar pólizas, pero una responsabilidad puede tener función de contabilizar y otra, no.

La administración de las responsabilidades y usuarios es a nivel Libro Contable y Unidad Operativa (Compañía).

**b.** Procesos Concurrentes

Las Aplicaciones Financieras disponen de un gestor de trabajo, denominado "Administrador Concurrente". Es un mecanismo para ejecutar programas que acceden a la base de datos desde la aplicación. Una base de datos puede ejecutar simultaneamente varios Administradores Concurrentes (procesos y reportes ejecutados por los usuarios), gestores, que son definidos por el administrador de sistema y ejecutados como procesos concurrentes, que se activan a intervalos específicos para verificar los trabajos en espera de ejecución.

Es posible configurar la ejecución de estos Administradores Concurrentes, para **asignar** rrioridaJi~s **dt.• t.1t'C"UC"ÍÓ1l a** nt\"~J prOCL~ **O U!-Uano.** 

Las Aplicaciones Financieras ejecutan todos los informes y programas como procesos concurrentes.

La aplicación proporciona un juego de ventanas para ejecutar informes y programas. Dichas ventanas permiten el control sobre su ejecución y salida.

Algunas pantallas de la aplicación ejecutan automáticamente informes y programas como procesos concurrentes cuando se selecciona un botón especifico o se graba el trabajo en la pantalla. Esto con el fin de no obstaculizar a las actividades del usuario

*c.* Configuración de Módulos

La configuración de un módulo es la adecuación de éste a los requerimientos y necesidades de la compafüa a la que se le está implantando la aplicación, a través de pantallas y procesos. Estos requerimientos se analizan durante las etapas de análisis y diseño; la configuración se da en las etapas de construcción y pruebas.

Para cada uno de los módulos existen una serie de pasos a seguir para llegar a la óptima forma de funcionamiento para la compañía; algunos parámetros dan un giro radical al funcionamiento del módulo, como sería elegir la moneda en que se cuantificará la contabilidad, cuántas organizaciones de inventarios se manejarán, o si todas las compañías estarán incluidas en un libro contable o cada una tendrá el propio. Otros parámetros son menos radicales, pero no por eso carecen de importancia va que afinan el funcionamiento del módulo.

#### 2.1.2 Configuración del Módulo de Contabilidad General (GI.)

El módulo de Contabilidad es el centro de las Aplicaciones; los demás, se relacionan directamente a través de interfaces propias de la aplicación. Todos los módulos usan cuentas contables definidas en contabilidad; toda vez que el usuario de cada módulo auxiliar (tómese como auxiliar todos los módulos de las Aplicaciones Financieras excepto Contabilidad) use una combinación de cuenta contable se hace una validación para verificar que esta exista en Contabilidad, o cada vez que capture información en una fecha determinada verifica que en contabilidad esta fecha esté dentro de un período abierto.

La parte más importante del módulo de contabilidad es la definición del libro contable. Sus elementos principales son:

- Estructura contable
- Calendario
- Moneda.

#### a. Estructura Contable

Definición de la estructura contable

Se entiende como estructura contable la unión de los juegos de valores y sus calificadores de segmento (balance, mayor y centro de costos).

La estructura contable en las Aplicaciones Financieras se define a través del Flexfield Contable. El primer paso es decidir cuántos segmentos tendrá la estructura, según las necesidades de información que tenga la empresa. La

estructura. una vez que el módulo de contabilidad ha sido puesto en producción, no puede ser cambiada a menos que vuelva a configurarse todo el módulo y módulos auxiliares. De aquí la importancia de hacer un análisis exhaustivo de los requerimientos de información. La estructura contable debe contar como mínimo de tres segmentos:

Balanceo. La aplicación tendrá balanceado los saldos por cada valor que tenga este segmento, por lo regular este segmento es el de Compañía.

Mayor - Este segmento tiene la naturaleza de la cuenta, es decir, Activo, Pasivo, Capital, Patrimonio, Ingresos o Gastos.

Centro de Costos - Este segmento es opcional va que se utiliza para el presupuesto.

El máximo de segmentos que pueden definirse es de treinta, que normalmente no son usados ya que más de 10 segmentos son poco funcionales.

Cada segmento está definido por un juego de valores, que determina características de segmento (tipo, número de dígitos, valores de lista predeterminada, validación, etc.)

La posición en que se defina cada uno de los segmentos será en la que el usuario los visualizará, por lo tanto también es importante definir qué posición tendrá cada segmento.

La estructura contable en Contabilidad puede tener un número indeterminado de definición de estructuras; por eso el módulo de Contabilidad soporta en una sola instalación varios libros contables con diferentes estructuras, que da la oportunidad de tener varias compañías con giros de negocios distintos en las cuales cada una de las estructuras definidas satisfagan las necesidades de información.

Las cuentas que están definidas en el segmento de mayor son las que dan la naturaleza de la combinación contable; un valor de segmento no es afectable contablemente por si solo, necesita estar combinada con otros valores de los demás segmentos. Este juego de valores de segmento se llama combinación corrtable.

Las combinaciones contables pueden darse de alta una a una; esto es funcional cuando la mayor parte del catálogo contable está dado de alta y el contralor requiere del control de las altas de estas combinaciones. Este control es importante ya que si una combinación no está dada de alta ningún usuario de los auxiliares podrá utilizarla; de esta manera el contralor puede sentirse confiado del manejo del catálogo contable.

b. Calendario

El Calendario marca la pauta de cuántos períodos tiene el libro contable, qué fechas contiene cada uno de éstos. La definición del calendario es muy flexible, ya que permite definir el número de períodos que se decidan, como un máximo de 365 que son los días del año...

Lo usual es que las compañías utilicen 12 períodos en el año; algunas otras, por su giro de negocio, se permiten otro tipo de definición

Cada inicio de año se define los periodos con los siguientes datos: Nombre del período, fechas que comprende, trimestre del año y año. Los períodos de ajuste son aquellos que no tienen movimientos, si no como su nombre lo indica son para realizar únicamente ajustes de saldos. Normalmente hay un período de ajuste al año; este para ajustes de auditoria al fin del año.

c. Definicion de Divisas

Las Aplicaciones Financieras son multimoneda, es decir, pueden tener afectaciones contables en cualquier moneda definida. Los saldos contables están en una sola moneda llamada Divisa Funcional, las demás monedas son llamadas Monedas Extranjeras.

Todas las afectaciones contables están en dos tipos de monto: el ingresado y el convertido o moneda funcional. El monto ingresado está en la moneda en que se hizo el movimiento, y el monto convertido o moneda funcional es el resultado del monto ingresado por el tipo de cambio de la moneda en el momento de hacer la conversión.

Ejemplo, supongamos que la moneda funcional es MXP (Pesos Mexicanos) y las monedas extranjeras USD (Dolares Estadounidenses) v EUR (Euros). Se realizan dos movimientos: uno por 100.00 dólares a un tipo de cambio de 9,15 pesos que nos da como resultado de conversión 915.00 pesos y otro movimiento de 250.00 euros a un tipo de cambio de 8.02 pesos que da como resultado de la conversión 2,005.00; notese que aunque se tienen los movimientos en la moneda de ingreso, el proceso de conversión nos mantiene los saldos en pesos (moneda funcional). Este proceso de conversión se da en todos los movimientos que se realizan en la aplicación con monedas extranjeras.

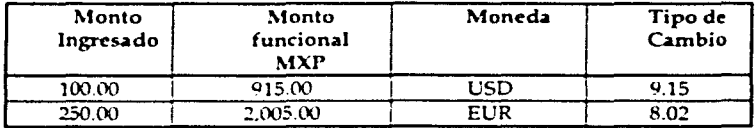

Tabla 2.1 Ejemplo de uso de monedas

Cualquier movimiento en moneda extranjera que se dé en contabilidad o en cualquiera de los auxiliares siempre tendrá un tipo de cambio asociado.

Existen con respecto a la moneda tres tipos de funciones: La conversión, Reevaluación y Traslación.

#### Definición de Libro Contable

Después de haber configurado los tres elementos indispensables para crear el libro Contable (Estructura, Calendario y Moneda), se definen los libros o el libro contable. Los elementos de que consta el libro son: nombre (nombre de la compañía o institución), nombre corto siglas o iniciales (por ejemplo "Petróleos Mexicanos" el nombre corto "PEMEX", que mostrará la aplicación en las pantallas que requieran indicar qué libro se está trabajando), estructura, descripción, moneda, calendario y cuenta de resultados del ejercicio.

El administrador del sistema asocia juegos de libros con una o más responsabilidades. La responsabilidad determina con qué juego de libros se está trabajando. En la versión 10.6 y posterior de las Aplicaciones Financieras se tiene la opción de configurar múltiples organizaciones dentro de una instalación de cualquier auxiliar, es decir, un libro contable puede tener tres compañías, y configurar tres unidades operativas de los módulos auxiliares independientes entre sí, que reportan al mismo libro contable.

#### 2.1.3 Consolidación Contable

La consolidación es el proceso de fin de periodo resultado de combinar los resultados financieros de compañfas subsidiarias *con* Ja compañia padre o corporativa, para formar un solo estado de resultados financiero.

Se tiene un módulo llamado General Ledger, el cual alberga la información contable de la compañía en cuestión, dicho módulo trabaja sobre la base de una estructura contable, bajo la cual se construye su catálogo contable.

Un catálogo contable es la base de toda estructura financiera de una compañía, en el se deja el detalle de todos los movimientos de la empresa, en el caso de las Aplicaciones Financieras de Oracle

A continuación se listan Jos pasos n•queridos para una consolidación contable, bajo las circunstancias de la implantación en cuestión.

Pasos de Consolidación

- 1. Definición de libro contable en la instancia Concentradora de los balances de cada compañía.<br>2. Mapeo de datos.
- Mapear los valores de cuenta de las compañías subsidiarias hacia el libro contable del corporativo
- 3. Importar los datos de cada una de las compañfas en el libro contable creado y contabilizarla
- 4. Preparar los datos de las compañías subsidiarias. Revaluar y trasladar los balances contables de las compañías a la moneda funcional de la compañía corporativa, antes de transferir la información
- 5. Transferir los balances de las compañías subsidiarias al libro contable consolidador. Cada transferencia genera una póliza de consolidación en el libro contable consohdador.
- 6. Contabilizar la información de consolidación. Cada póliza de consolidación debe ser contabilizada para actualizar los balances.
- 7. Eliminar los balances. Utilizando la funcionalidad de eliminación inter compañia
- 8. Reportes. L'tilizar el generador de reportes financieros estándar, como mecanismo para sumariar los resultados de las subsidiarias
- 9. Analisis

La problemática bajo la cual se tiene el requerimiento es precisamente en el punto 3 de la consolidación recién mencionada.

Se tiene una implantación de Oracle Financials, en cinco regiones del país para la compañía en cuestión, NORTE, SUR, CENTRO, SURESTE, METROPOLITANA, ORIENTE y CORPORATIVO

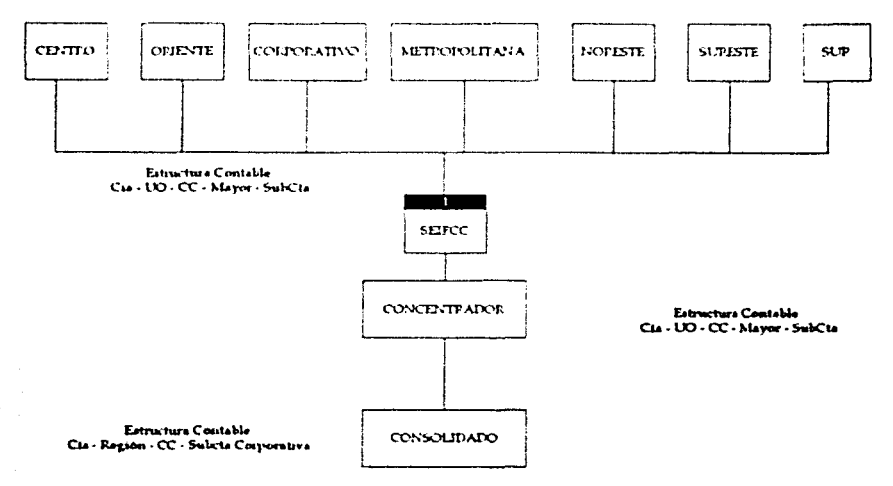

#### Figura 2.2 Problemática

Cada una de estas regiones comparte datos para distintas compañías que conforman la Corporación, de tal forma que se trabaja con información contable con un libro contable compartido en cada servidor de región.

Cada uno de ellos alberga, la siguiente estructura contable, regidos todos bajo las reglas del catálogo corporativo

Estructura Compañía, que consta de los siguientes segmentos:

Compañía, unidad operativa, centro de costos, mayor y subcuenta

En la instalación del Corporativo se tiene dos libros contables con las siguientes estructuras

Estructura Concentradora: Compañía, unidad operativa, centro de costos, mayor y subcuenta

Estructura Consolidado: Compañía, región, centro de costos, mayor y subcuenta

En el Servidor Corporativo se alberga el libro contable de la compañía que por sí sola representa el Corporativo, además del libro Concentrador, en el cual se depositará la información extraída de cada una de las compañías para su Consolidación Contable

La información que se requiere de inicio se plantea como la balanza financiera mensual de cada una de las compañías, extraída de manera manual por cada uno de los responsables, y enviada electrónicamente hacia el corporativo, para posteriormente cargar a través de una de las interfaces naturales de la aplicación, como una póliza contable, y posteriormente pasarla a través del proceso de consolidación Contable

Los principales problemas a los que se enfrenta La Consolidación Contable son:

Debido a que no se cuenta con un servidor centralizado, existe una copia del catalogo contable, en cada uno de los servidores, y con un responsable de la información en cada uno de éstos, de tal forma que, es susceptible de carga de datos erróneos que no cumplan con las reglas del catálogo corporativo

La depuración de estos errores de manera manual toma mucho tiempo, debido a que se trata aproximadamente de más de 60 compañías, y llevarlo manualmente prácticamente lleva a terminar el análisis justo cuando se tiene que comenzar el siguiente.

#### 2.2 Ubicación del problema

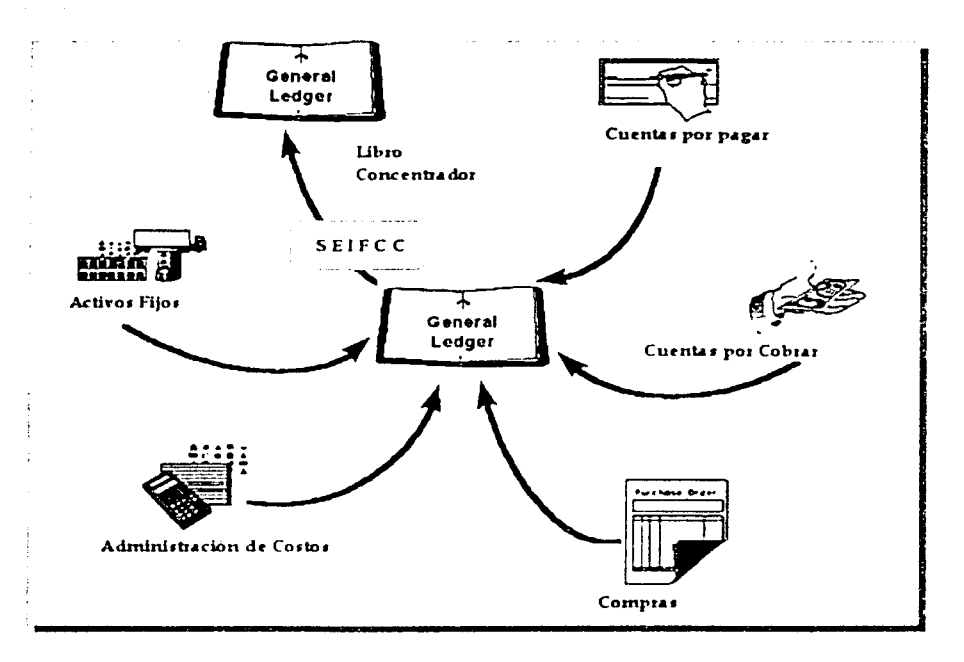

Fig. 2.3 Ubicación del problema

Como se puede observar en la figura 2.3, el módulo de contabilidad general (General Ledger), es quien recopila toda la información de los movimientos de cada una de las compañías, de tal forma que de este módulo será necesario obtener la información financiera mensual hacia el libro contable con la estructura concentradora.

#### 2.3 Propuesta de Solución

Basados en todos los antecedentes y aplicaciones en torno al problema a resolver se plantea la siguiente propuesta de solución para la implantación de un desarrollo, que pueda convivir en el ambiente de las aplicaciones financieras de Oracle.

Se plantea, debido a que el libro concentrador y el libro consolídador residen en la instalación del servidor corporativo, el desarrollo se implante en éste.

#### 2.3.1 Módulos propuestos

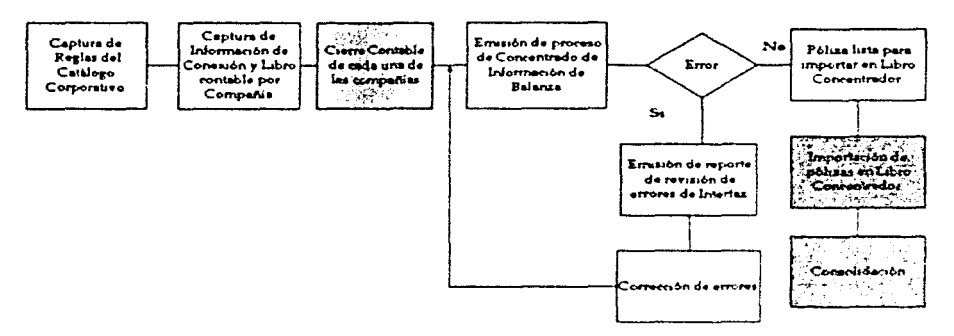

#### Requesimiento Funcional

#### Figura 24 Diagrama de procesos propuesto

En esta figura en color verde se muestran los módulos propuestos y cómo interactúan con los pasos del proceso normal de la consolidación.

Los módulos propuestos son:

- Catálogo de reglas del catálogo corporativo; conjunto de reglas que debe cumplir cada uno de los catalogos contables distribuidos en las diferentes regiones
- Catálogo de reglas de extracción. Dicho catálogo contiene la información acerca de cómo sera extraida la información de cada una de las compañías, así como también cómo será depositada en el libro concentrador
- Proceso que extrae de manera automatica, las balanzas de las compañías, verificando que cumplan con las reglas establecidas, y dejándolas en el formato establecido

Reportes que hagan un análisis previo de los catálogos contables de las  $\overline{\phantom{0}}$ compañías, dando como salida los errores en los que se haya incurrido

#### 2.3.2 Metodología propuesta

La metodología con la cual se lleva a cabo la implantación de las aplicaciones financieras de Oracle es AIM, que significa Application Implementation Method

Oracle Application lmplementation !\.lethod (Al!\!) es un método de reingenierfa de procesos. Está organizado por fases, las cuales se componen de actividades y, éstas, de una serie de tareas; guían a través de actividades definidas, mostrando factores dl' procesos críticos y áreas *de* oportunidad; con un estudio exhaustivo de cómo mejorar el rendimiento, las operaciones y funciones de la compañía o institución.

AIM no sólo es un método teórico, éste cuenta con un programa generador de cuestionarios, documentos, ciclos de procesos gráficos, tablas y planes de trabajo, todo en herramientas como Microsoft Word, Excel. Project y Visio. Cada una de las tareas tiene un documento asociado que refleja los resultados de la tarea, estos **documentos están numerados para su identificación.** 

En la fase de construcción, los documentos que AIM genera están enfocados a cada uno de los módulos, ajustando el análisis y el diseño hecho a pantallas específicas de Oracle Financials. En resumen. AIM guía y prepara la información de los procesos para asegurar la calidad y el éxito de la implantación

A continuación se describen todas las actividades y tareas de cada una de las fases de AIM, a fin de mostrar toda la potencialidad del método. AIM está compuesto de las siguientes fases: Fig. 2.3, actividades y tareas (Tabla 2.2)

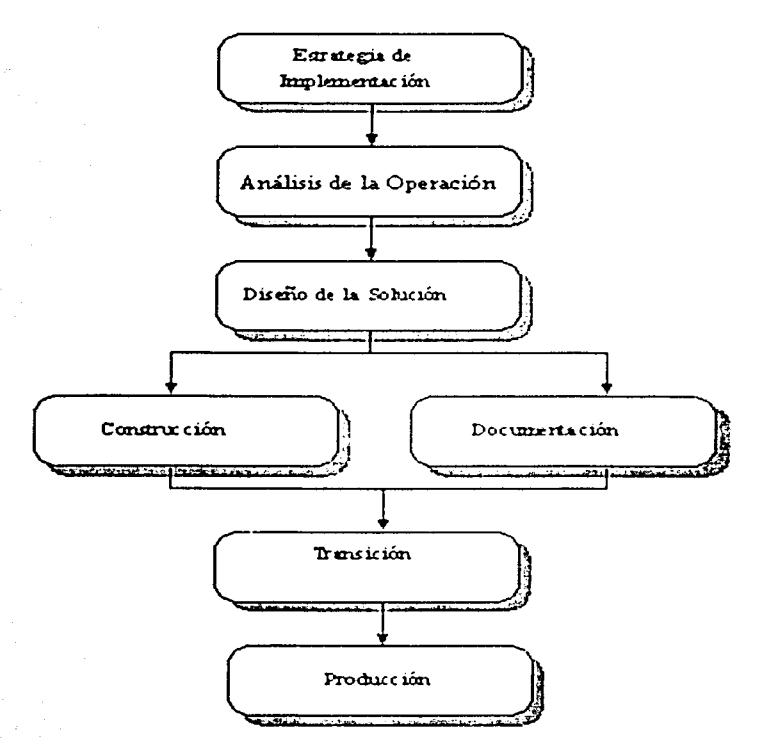

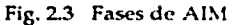

#### Estrategia de la Implantación

En esta fase se planea cómo atacar el problema, qué equipo se utilizará, cómo estará distribuido, etc. Se estructura el plan de trabajo, se asignan responsables, se definen áreas de trabajo, se acotan factores de riesgo. Las tareas para esta fase se muestran en la Tabla 2.2

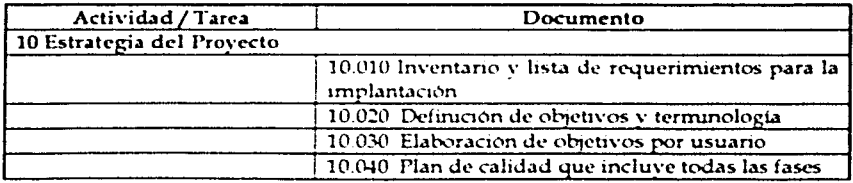

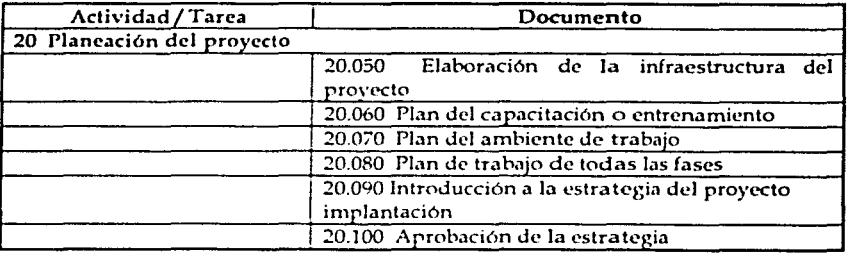

Tabla 2.2 Actividades y Tareas. Fase de Estrategia

#### Análisis Operativo

En esta fase se estudian todas las operaciones y funciones de negocio de la compañía, se analizan problemas y se buscan soluciones; se diseñan nuevos ciclos de procesos más efectivos para el estado actual y futuro del negocio. Se analizan áreas de oportunidad para mejorar el rendimiento del personal e infraestructura. En esta fase la participación de administrativos conocedores del negocio es fundamental, ya que es la más fuerte de la reingeniería de procesos de la compañía. Las tareas para esta fase se muestran en la Tabla 2.3

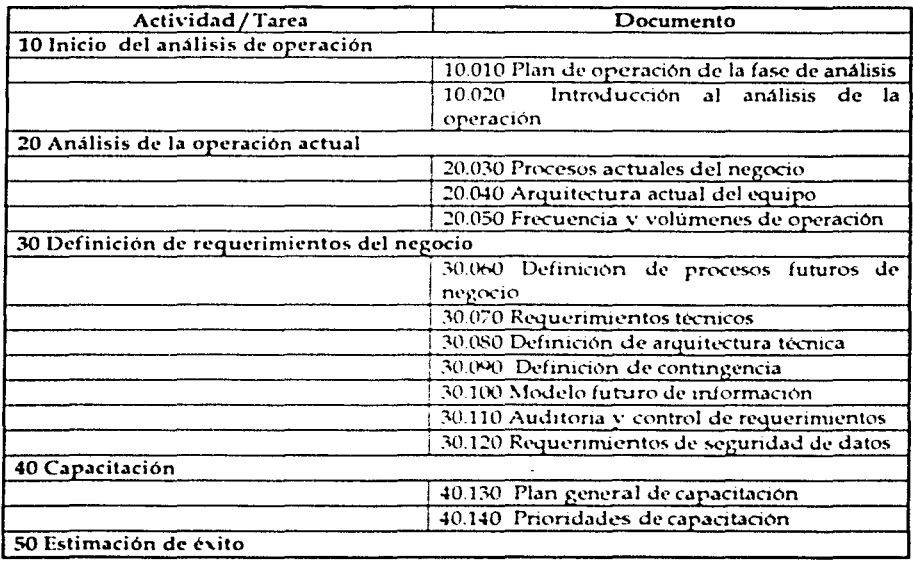

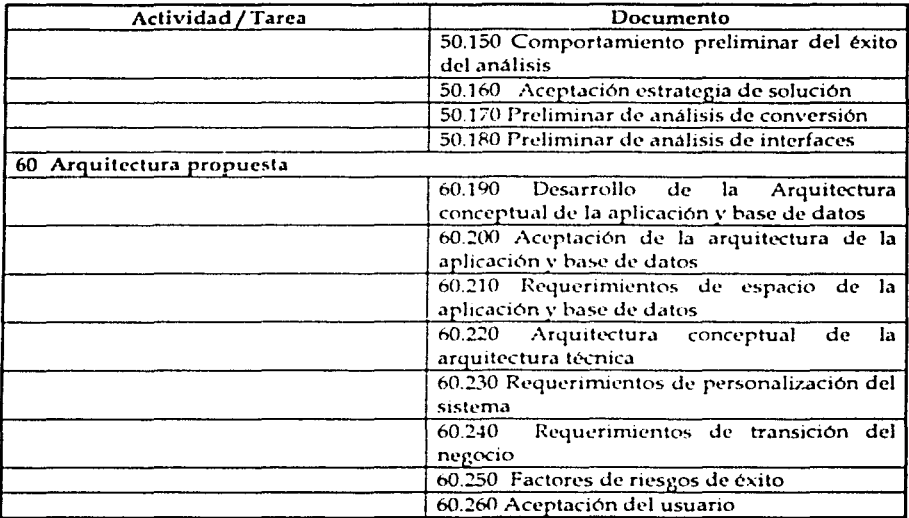

Tabla 2.3 Actividades y Tareas. Fase de Análisis de Operaciones

#### Diseño de la Solución

En esta fase se llevan los procesos reestructurados hacia las aplicaciones financieras. Se llenan documentos que representan la configuración de las pantallas de la aplicación especificamente, por cada uno de los módulos se pone en papel cada uno de• los campos que hay que configurar para lograr que la aplicación funcione como espera el análisis hecho en el paso anterior. Las tareas para esta fase se muestran en la Tabla 2.4

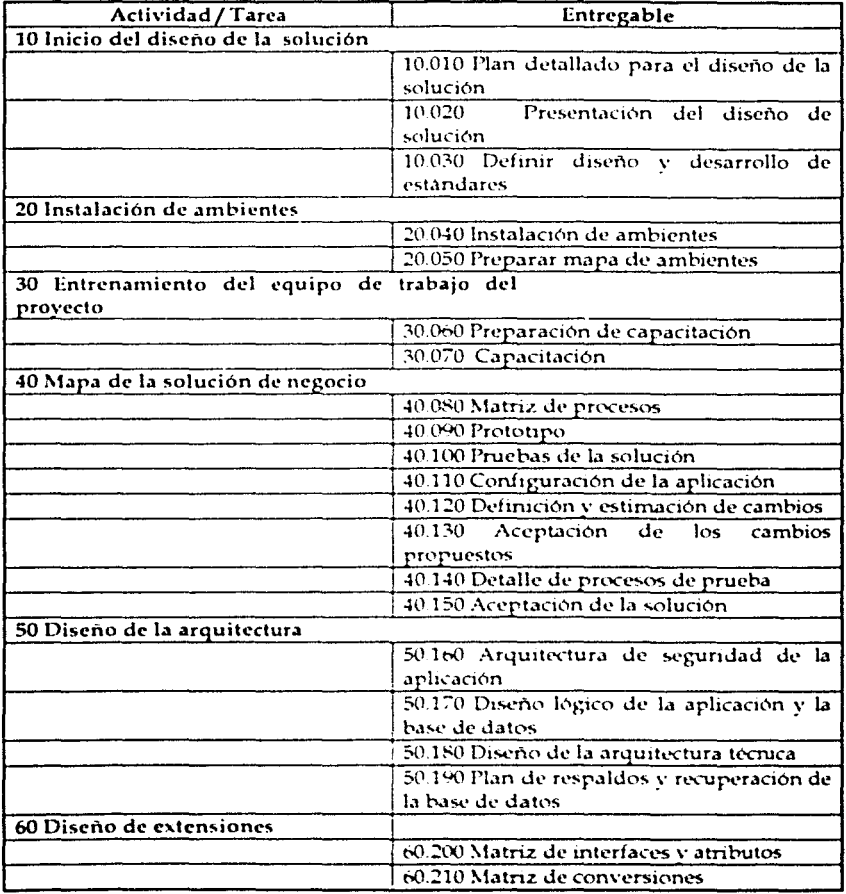

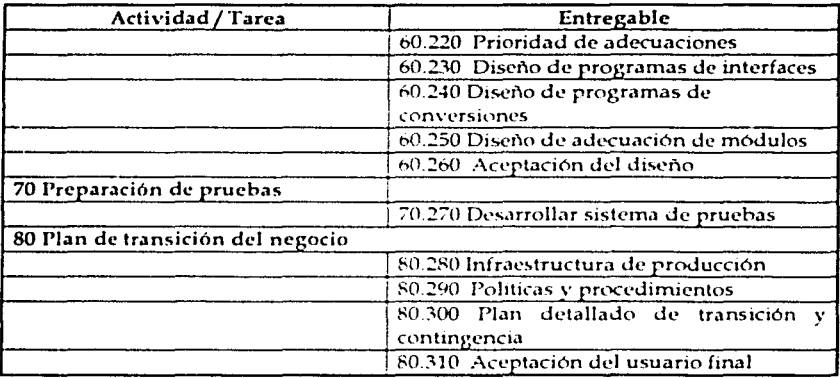

Tabla 2.4 Actividades y Tareas. Diseño de la Solución

#### Construcción

En esta fase se configuran todos los módulos de la aplicación, se hacen pruebas funcionales en todos los ciclos de negocio para verificar que tengan los resultados esperados. Se desarrollan reportes o pequeños ajustes a la aplicación. Se realizan pruebas de rendimiento del hardware como comunicaciones, memoria, rendimiento, etc. Las tareas para esta fase se muestran en la Tabla 2.5

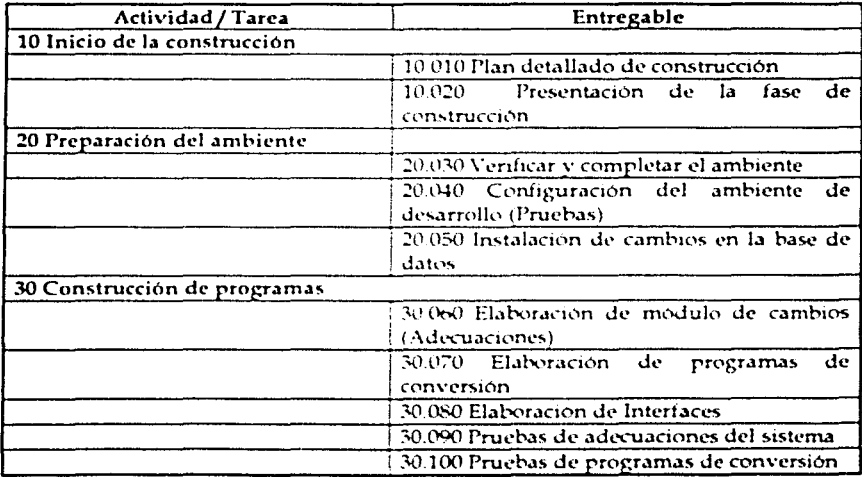

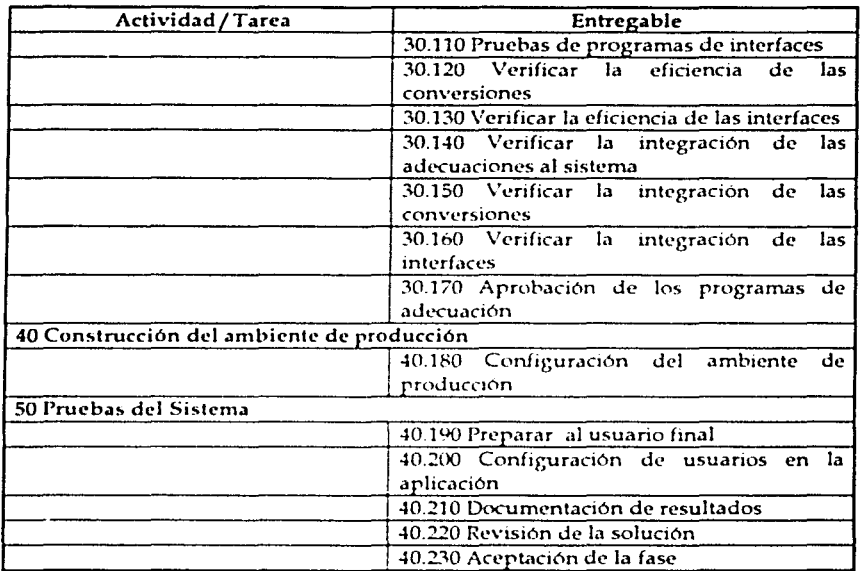

Tabla 2.5 Actividades y Tareas. Fase de Construcción

#### Documentación

A veces es necesario hacer cambios a pantallas o procesos de la aplicación, hacer pequeños desarrollos que agilizarian el trabajo de los usuarios. La programación de estos cambios se llama "Personalizaciones", y su documentación es importante ya que es necesario identificar objetos o programas que no son de la aplicación, saber como se llaman y donde se encuentran, para que en la instalación o en un cambio de versión de la aplicación se respeten y puedan ser de nuevo integrados a ésta. Las tareas para la fase se muestran en la Tabla 2.6

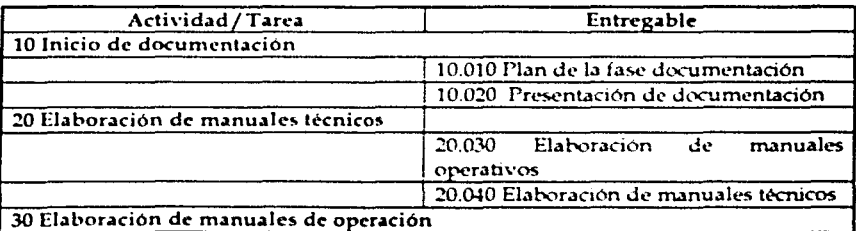

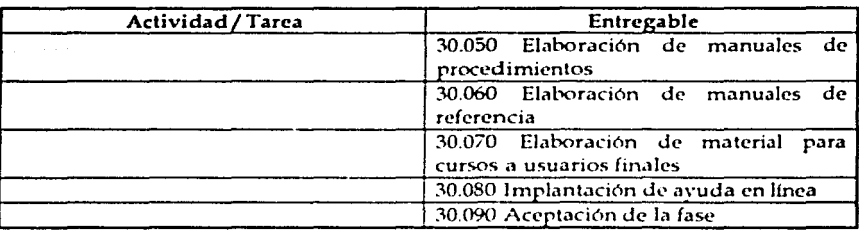

Tabla 2.6 Actividades y Tareas. Fase de Documentación

#### Transición

En esta fase se prepara a la compañía y a sus empleados para el cambio de operación y sistema. Se imparten cursos, se generan manuales. Se prepara la información de carga inicial tales como los saldos iniciales de contabilidad, saldos iniciales de proveedores y clientes, carga de existencias de almacén, etc. Las tareas para esta fase se muestran en la Tabla 2.7

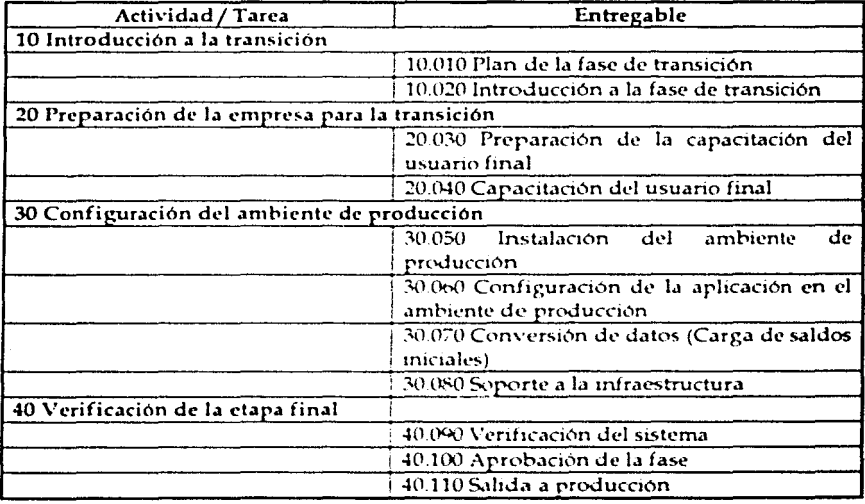

Tabla 2.7 Actividades y Tareas. Fase de Transición

Producción

En esta fase se pone la aplicación en producción, es decir, se utiliza la aplicación en operaciones reales y con los usuarios que generan la operación. Los resultados, en muchas ocasiones, el primer mes es en paralelo, debido a que se trabajó con el sistema antiguo y con el nuevo a la vez para comparar resultados. Se proporciona soporte a los usuarios de esta fase va que normalmente, aunque éstos han tomado un curso y cuentan con manuales de apovo, tienen todavía dudas. Las tareas para esta fase se muestran en la Tabla 2.8

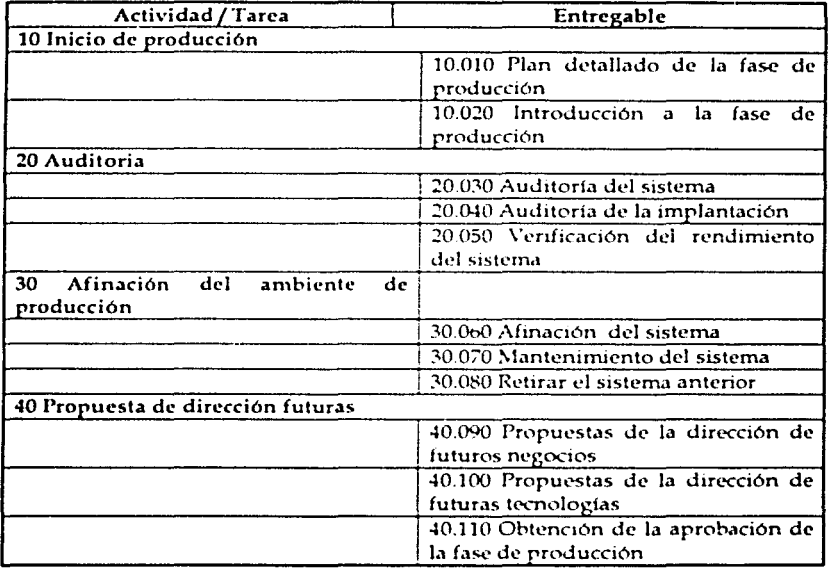

Tabla 2.8 Actividades y Tareas. Fase de Producción

La metodología AIM, como se mencionó anteriormente es utilizada para la implantación de las aplicaciones financieras; sin embargo en algunas de las etapas se mencionan las adecuaciones y la metodología a utilizar para dichas adecuaciones o mejoras. De tal forma que es basados en esta metodología en la cual se desarrolla este trabajo.

#### 2.4 Factibilidad y soluciones del sistema a desarrollar

Dada la arquitectura de la implantación de los servidores regionales y de la conexión de red con la que cuentan. se plantean las siguientes soluciones:

- 1. Generación de un reporte, que contenga la información requerida para el Corporativo a través del cual sea posible al usuario generar su póliza y enviarla a través de medio electrónico, rara su revisión previa carga en d sistema
- 2. Extracción de la información, y generación de archivos planos, cumpliendo con el formato necesario para poder cargarlos a través de la Interfaz de Importación de Pólizas del Módulo de Contabilidad General, y puedan ser enviados por medio electrónico al responsable para su revisión y posterior carga al sistema
- 3. Extracción de la información e inserción directamente en las tablas de interfaz de Importación de Pólizas del Modulo de Contabilidad General

Dada la importancia y la rapidez requerida para este proceso, se decidió tomar la última opción, ya que, permite a través de los reportes de análisis y corrección de datos, al usuario dueño de la información ejecutar el proceso varias veces y enviarlo justo cuando esté seguro de que la información es la adecuada y no tendrá errores una vez que el encargado en el corporativo la cargue al sistema para su posterior consolidación, De esta manera se ahorra tiempo para la persona que finalmente analiza y carga la información, y cada persona encargada de la contabilidad de las distintas compañlas depura su propia información.
### 3 Análisis de requerimientos

#### 3.1 Objetivo

Siguiendo con la metodología AIM de Oracle mencionada, en este capítulo desarrollaremos los pasos de la etapa Análisis Operacional. Se analizará la operación actual y se definirá con detalle los requerimientos, asl como se propondrá Ja arquitectura técnica y de datos a utilizar.

## 3.2 Procesos Actuales contra Procesos Futuros

#### 3.2.l Proceso Actual

El proceso que se lleva a cabo actualmente para la consolidación contable es el **siguiente:** 

Durante el período los movimientos financieros de los módulos auxiliares, Cuentas por Cobrar. Cuentas por Pagar. Compras e Inventarios son registrados diariamente en cada una de las compañías. Posteriormente una vez por semana, los responsables de los módulos envían información al módulo de contabilidad general a través de un proceso que genera pólizas contables; el encargado de este módulo tiene la tarea de revisar y contabilizar la información que llega de cada uno de los módulos auxilian's. Al cierre de mes, el encargado del módulo de contabilidad general, ejecuta el cierre contable en el módulo y elabora los documentos de cierre requeridos por el corporativo; arma una carpeta con estos formatos y la hace llegar al corporativo. El encargado del corporativo de recopilar la información de las más de 60 compañías, elabora a su vez un concentrado de esta información para presentarla a finanzas corporativas como Consolidación Contable.

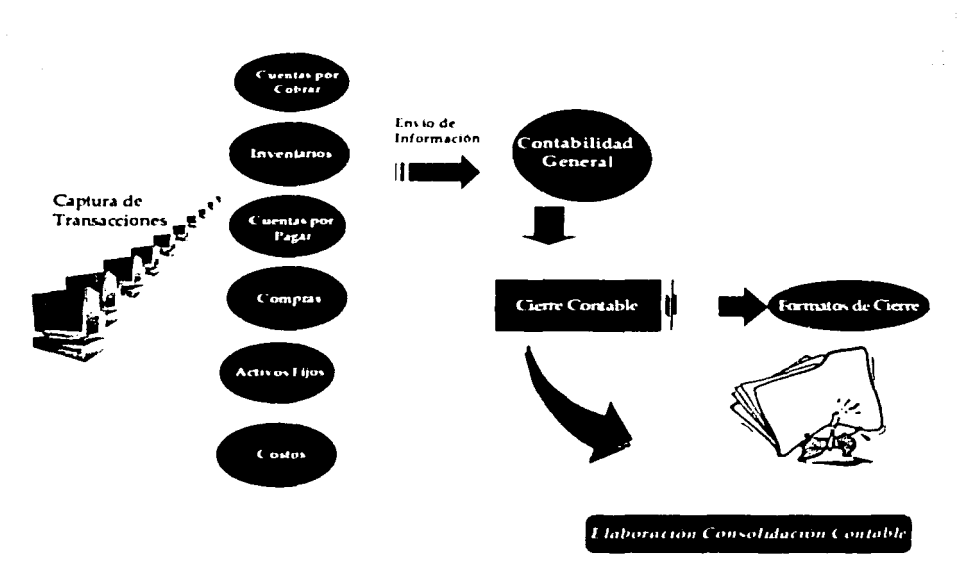

Figura 3.2 Proceso Actual

# 3.2.2 Proceso Futuro

El proceso Futuro será de la siguiente manera:

Durante el período los movimientos financieros de los módulos auxiliares, cuentas por cobrar, cuentas por pagar, compras e inventarios son registrados diariamente en cada una de las compañlas. Posteriormente una \•ez por semana, los responsables de los módulos envían información al módulo de contabilidad general a través de un proceso que genera pólizas contables; el encargado de este módulo tiene la tarea de revisar y contabilizar la información que llega de cada uno de los módulos auxiliares. Al cierre de mes el encargado del módulo de contabilidad general, ejecuta el cierre contable en el módulo. Posteriormente éste, se conectará al módulo SEIFCC y enviará la balanza del mes, posteriormente el encargado de la consolidación contable del corporativo cargara la información que envio cada compañía para ejecutar el proceso de Consolidación Contable.

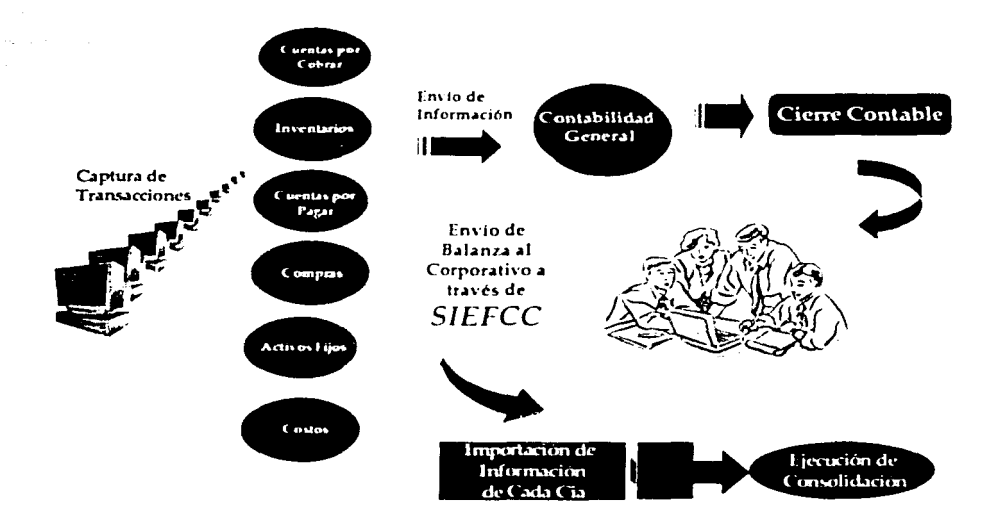

 $3 - 3$ 

Figura 3.3 Proceso Futuro

# 3.3 Requerimientos funcionales

El sistema SEIFCC. debe cumplir con los siguientes requerimientos funcionales

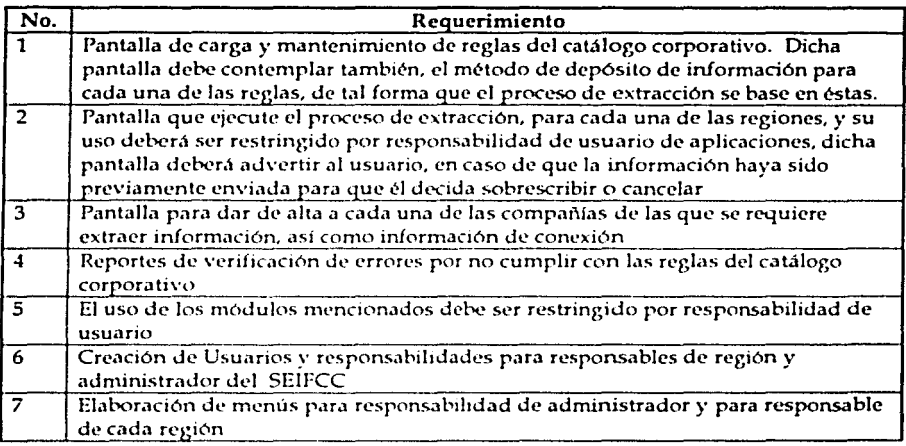

Tabla 3.1 Requerimientos funcionales

#### Resortingento Funcional

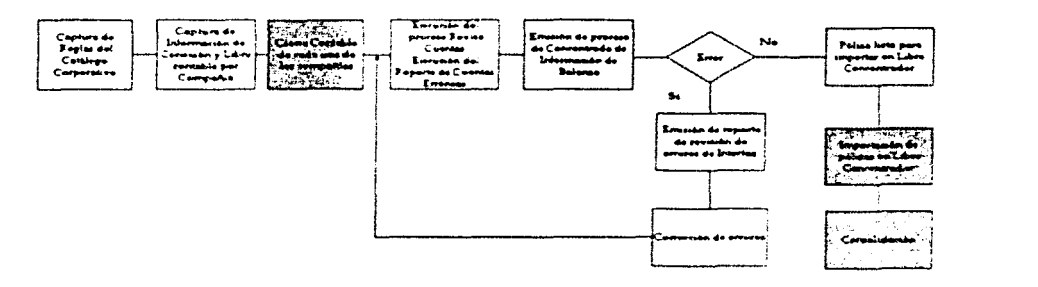

Figura 3.1 Diagrama de Flujo de los Requerimientos Funcionales TESIS CON

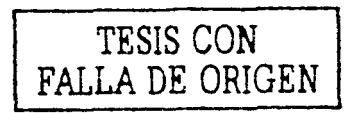

#### 3.3.1 Detalle de requerimientos funcionales

Del diagrama anterior, podemos mencionar que, aquellos sombreados son procesos estándar de las aplicaciones financieras de Oracle, y los que están con relleno claro, pertenecerán a SEIFCC; Se trata de un esquema de lo que se requiere funcionalmente y cómo es que interactuará con las aplicaciones financieras.

Si recordamos, mencionamos anteriormente que, se tiene un esquema de 60 o más compañías que trabajan con las aplicaciones financieras de Oracle, cada una de ellas está obligada a enviar la información de su balanza al término de cada período contable, el cual coincide con el termino de cada mes. Dicha información será enviada a través de SElFCC. y descargada en la aplicación que alberga el Libro Concentrador, para posteriormente, ser procesada a través de la Consolidación Contable.

Tenemos también que, la estructura contable de cada una de las siguientes compañías es:

Compañía, unidad operativa, centro de costos, mayor y subcuenta

Y de la estructura del Libro Concentrador es: Compañía, unidad operativa, centro de costos, mayor y subcuenta

Aparentemente se comparte la misma estructura, sin embargo, la idea de tener un libro concentrador, es precisamente, tener un resumen, de las operaciones financieras, a nivel cuenta de Mayor, de tal forma que el Libro Concentrador tendrá un resumen de cada compañía por todas sus operaciones.

## Captura de reglas del catálogo corporativo

Asf la pantalla Captura de reglas del catálogo corporativo tendrá la función de, definir, cómo es que la información de la balanza de cada una de las compañías, llegará al Libro Concentrador.

Esta pantalla recibirá como entrada las reglas que definirán cómo se recibirá la información de las compañías; es decir, por cada cuenta de Mayor, indicará cuáles son los rangos de Subcucnta permitidos, asi como el valor de Subcuenta, en el que dicho rango caerá una vez que se cargue al Libro Concentrador, indicando también por cada rango, si se tendrá detalle por Unidad Operativa, por Centro de Costos, y por Subcuenta. Esta tarea será elaborada y mantenida por el encargado de recopilar la información de cada una de las compañías del corporativo, que tendrá el perfil de Administrador dei Sistema SEIFCC.

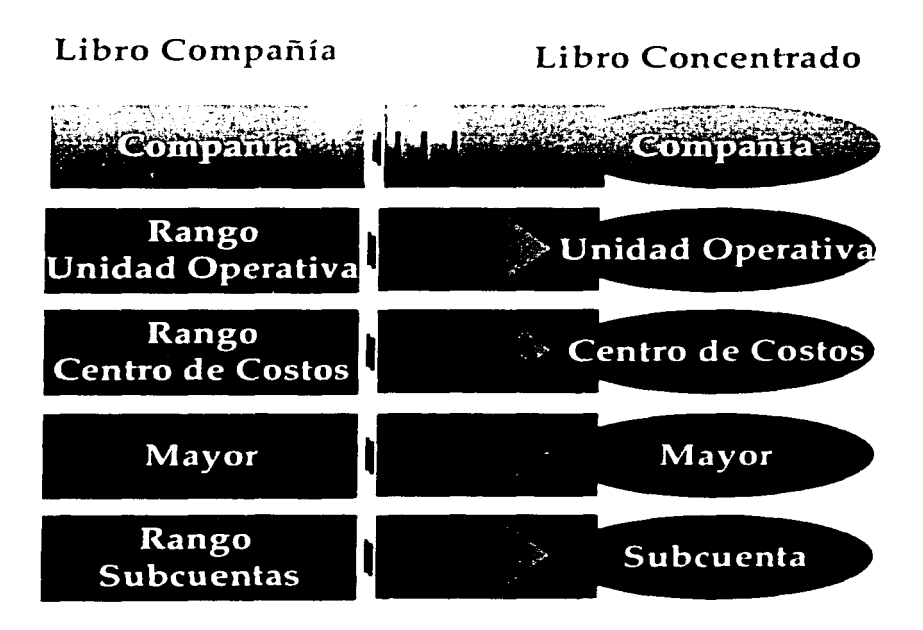

la de la componentación de la componentación de la componentación de la componentación de la componentación de

## Captura de Información de Conexión y Libro Contable por Compañia

Esta pantalla tendrá como función indicar el número que le corresponde a cada compañia, su descripción o razón social. el número del libro al que pertenece dicha compañia. y la conexión que es un código que indica en qué servidor reside la información de dicha compañía. Toda esta información es utilizada por SEIFCC para la correcta extracción de Ja información de cada una de las companlas.

Si recordamos se tiene un total de 6 servidores, bajo los cuales se almacena la información de ciertas compañías, bajo uno o más libros contables.

Al igual que la pantalla anterior, esta pantalla será cargada y mantenida por el administrador del sistema SEIFCC. el, tendrá la responsabilidad de dar de alta nuevas compañías que se incorporen al corporativo, y dar de baja aquellas que dejen de fungir como compar\ías debido a la venta de estas o a su fusión con otras compañlas del grupo.

#### Emisión de Proceso de Revisión de Cuentas (Opcional)

Este proceso realizará una revisión previa de las cuentas del catálogo de cada compañía, y arrojará como resultado aquellas combinaciones que no cumplan con las reglas establecidas en la pantalla de Reglas del Catálogo Corporativo. Se recomienda ejecutarlo antes, por si se encuentra en una etapa de depuración, o para detectar si se capturó de manera indebida una combinación fuera del rango permitido.

Esta pantalla estará disponible para el responsable del módulo de contabilidad general de cada compañía, y para el administrador del sistema SEIFCC.

#### Ejecución de Reporte de Cuentas erróneas (Opcional)

Este reporte deberá ser ejecutado inmediatamente después de haber generado el proceso de revisión; en él se listarán las combinaciones inválidas, para su corrección.

Este reporte estara disponible para el responsable del módulo de contabilidad general de cada compañía y para el administrador del sistema SEIFCC.

#### Emisión de Proceso de Concrntrado de Información de Balanza

Esta pantalla recibirá como parámetro la compañía y el período contable. Con estos datos ejecutará el proceso que extraerá la información para esa compañía, determinando el servidor en el que se encuentra a través de la información previamente capturada en la pantalla de Información de Conexión y Libro Contable por Compañía, la información extraída estará basada en lo que se estableció previamente en la pantalla de Reglas del Catálogo Corporativo, está información será descargada como póliza contable, lista para cargarse en el Libro Concentrador.

Una vez que termina el proceso, éste deberá hacer una validación de la póliza que obtuvo como resultado, dicha validación verificará que la póliza sea válida, es decir, que la suma de los créditos y débitos sea igual; de no cumplir con esta validación, enviará un mensaje al usuario, y pedirá que se corrijan los datos para poder emitir nuevamente el proceso. El sistema no permitirá que ninguna póliza, que tenga errores sea procesada hacia el Libro Concentrador, ésta tendrá que ser corregida antes, y únicamente será procesada hacia el Libro Concentrador, una vez que pase la validación que esta pantalla efectúa.

Este proceso estará disponible para el responsable del módulo de contabilidad general de cada compañía y para el administrador del sistema SEIFCC.

#### Emisión de reporte de Errores de Interfaz de Concentrado

Será común que, el proceso de Emisión de Proceso de Concentrado de Información de Balanza, al estar filtrando según las reglas del catálogo corporativo, descarte combinaciones de cuenta que tengan movimientos en el período, de tal forma que sucederá que, la poliza que se genere esté descuadrada. Este reporte nos indicará por cuenta de Mayor, las diferencias que se encuentren para poder, corregir y posteriormente volver a emitir el proceso.

Este reporte estará disponible para el responsable del módulo de contabilidad general de cada compañía y para el administrador del sistema SEIFCC.

# 3.4 Requerimientos técnicos

El sistema SEIFCC, debe cumplir con los siguientes requerimientos técnicos

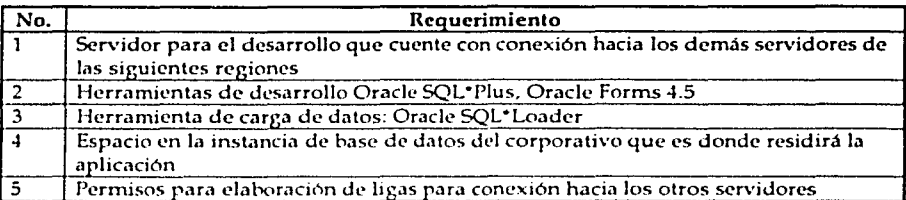

Tabla 3.2 Requerimientos técnicos

Para la implantación de proceso de consolidación contable, toda la arquitectura de red con la que se cuenta es suficiente para el desarrollo del sistema

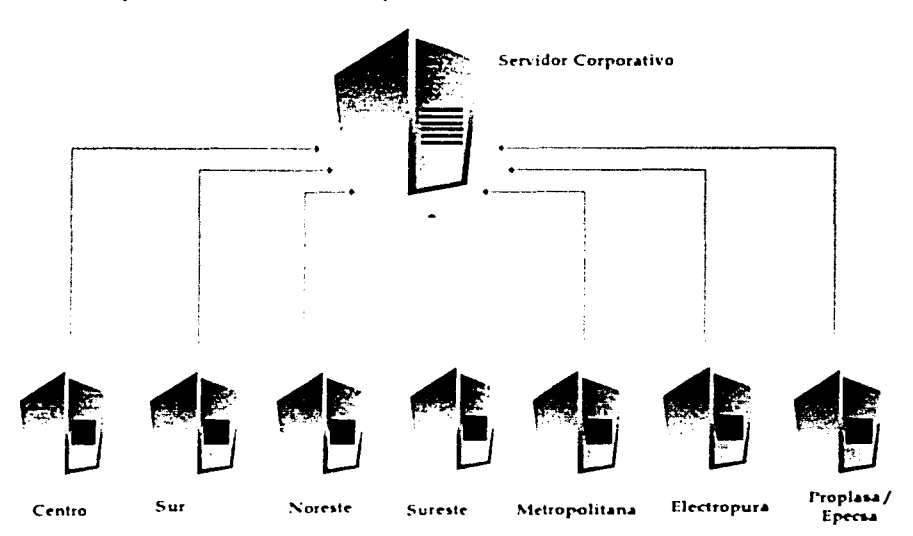

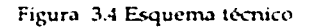

# 3.S Requerimientos de seguridad

El sistema SEIFCC, requiere cumplir con los siguientes requerimientos de seguridad

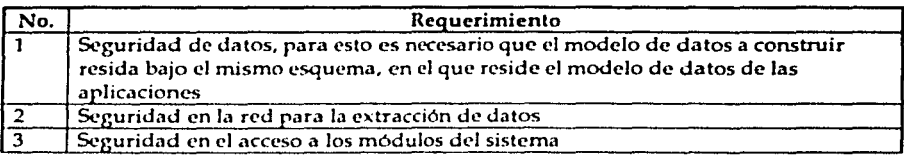

Tabla 3.3 Requerimientos de seguridad

# 3.6 Plan de Capacitación

Se requiere capacitación en los nuevos módulos para los siguientes perfiles de usuarios

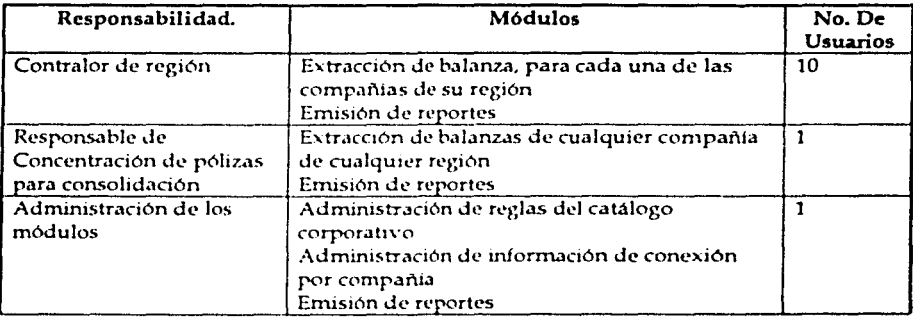

Tabla 3.4 Plan de capacitación

# 3.7 Requerimientos de conversión de datos

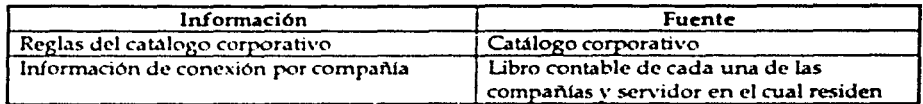

Tabla 3.5 Requerimientos de conversión de datos

# 4 Diseño *y* selección de herramientas a utilizar

## 4.1 Objetivo

En este capitulo desarrollaremos la etapa Diseño de Ja Solución de Ja metodología, en él detallaremos el inicio de la solución, el detalle de la arquitectura y el plan de transición.

# 4.2 Inicio del diseño de Ja solución

En esta etapa se desarrollaran Jos programas basándose en Jos estándares establecidos por las aplicaciones financieras de oracle

# 4.3 Instalación de ambiente

Si recordamos, se tiene una instalación de las aplicaciones financieras de oracle, en distintos puntos del país para cubrir todas las compañías que conforman al Corporativo. En el edificio corporativo, se lleva la operación de siete compañías más, que actualmente se tienen en producción. Bajo esta misma instalación residen los Libros que servirán para el proceso de Consolidación (Libro Concentrador y Libro Consolidado); bajo la estructura del Lihro Concentrador, el SEIFCC dejará sus resultados, mismos que serviran de entrada para el Libro Concentrador. Es importante mencionar que, la configuración del ambiente funcional, bajo el cuál operarán estos Libros contables, aún no se tiene configurado, ésta depende totalmente de los datos que arroje el sistema SEIFCC, de tal forma, que su configuración quedará completada al término de la construcción del SEIFCC.

El administrador de la base de datos del corporativo, se encargará de elaborar una copia de este ambiente para, no perturbar las actividades de las compañías del Corporativo y poder hacer pruebas del SEIFCC y funcionales. Una vez que las pruebas sean liberadas. La configuración se replicará en el ambiente de producción.

# 4.3.1 Herramientas

Las herramientas a utilizar se encuentran actualmente instaladas y son:

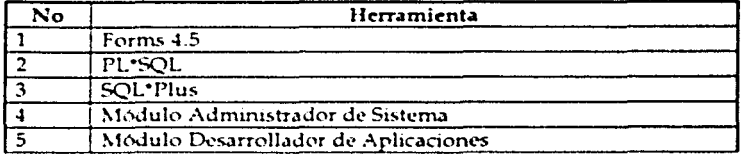

Tabla 4.1 Herrarnientas

Las aplicaciones financieras de Oracle cuentan con una pantalla para diseño como plantilla, de tal forma que se cumpla con el estándar de las aplicaciones, y se pueda agregar de manera transparente nuevos módulos hacia ella, dicha pantalla se encuentra en el directorio SAU. TOP/forms/ US de instalación de la aplicación.

### Forms 4.5

En esta herramienta se desarrollarán las pantallas de Administración del Catálogo de reglas del c.~tálogo Corporativo, así *como* las reglas de extracción y depósito de datos, tomando como base la plantilla que proporciona Oracle Applications, para cumplir con el estándar de menús, tipos de letras, tamaño de campos, etc.

Así mismo, se desarrollará la pantalla de extracción de datos, que ejecutará mediante un botón, el proceso de extracción, esto a través del llamado a una función de la librería de las aplicaciones, que permite insertar una solicitud en la tabla de solicitudes concurrentes, rara que ésta sea tomada por el administrador **concurrente** 

## Pl/SQL

A través de este lenguaje de programación se definirá y desarrollará el programa de extracción que, en forma resumida, se conectará al servidor de la región de la cual se quiera extraer información, a través de una liga definida en la base de datos, que permita extraer la información, traerla al servidor del corporativo y procesarla en éste

También con este Lenguaje se definen los reportes que arrojen los errores y permitan la depuración de la información, comparándola contra las reglas definidas en el módulo de administración de reglas del catálogo corporativo

#### Administrador de Sistema

El Administrador de Sistemas, es un módulo de las aplicaciones de Oracle, que nos permitirá definir los requerimientos de seguridad definidos por la empresa.

#### Desarrollador de Aplicaciones

El Desarrollador de Aplicaciones, es un módulo de las aplicaciones de Oracle, que nos permitirá configurar los procesos, reportes y pantallas necesarios en la construcción del sistema SEIFCC.

## SOL\*Plus

En SQL\*Plus se definirán las siguientes ligas que permitirán la conexión a los distintos servidores

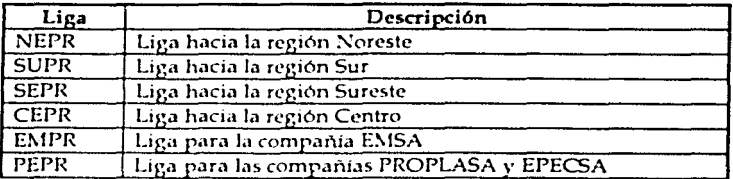

#### Tabla 4.2 Definición de ligas

Además en esta misma herramienta se generarán los objetos de base de datos necesarios para llevar a cabo todos los módulos propuestos

Las herramientas con la que cuentan las aplicaciones financieras para agregar módulos a éstas son:

Administrador de Sistema de las aplicaciones de Oracle y Desarrollador de Sistema de las Aplicaciones de Oracle. Estos son módulos a partir de los cuales podremos agregar los procesos que mencionamos como parte del desarrollo de este proyecto.

### 4.4 Mapa de la solución del negocio

Si recodamos en el capítulo anterior, revisamos el proceso actual, y el proceso futuro, bajo esta visión, podemos definir que, estaremos cambiando el proceso de Consolidación Contable que se hacía de manualmente, a un proceso de Consolidación, mucho más rápido y eficiente, con información más segura que permitirá al usuario tener más tiempo de análisis y menos de extracción de datos.

#### Matriz de procesos

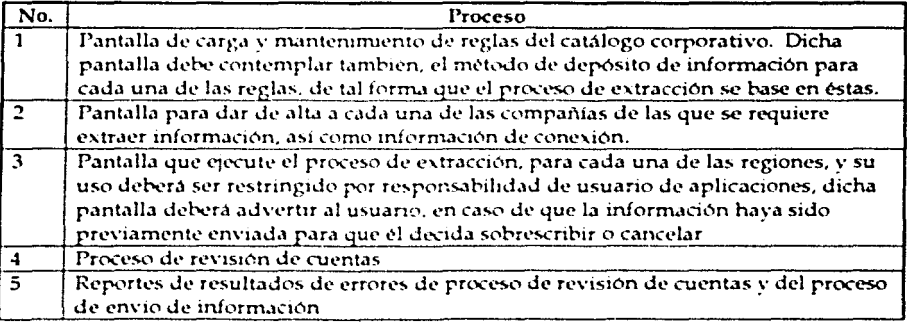

# 45 Discño Euncional

El diseño del sistema SEIFCC, formará parte de las aplicaciones financieras, y residirá bajo diferentes responsabilidades definidas en el servidor del Corporativo, la conexión desde las regiones será directamente hacia este servidor a través de usuarios y responsabilidades definidas. La figura 4.1 muestra el esquema de conexión.

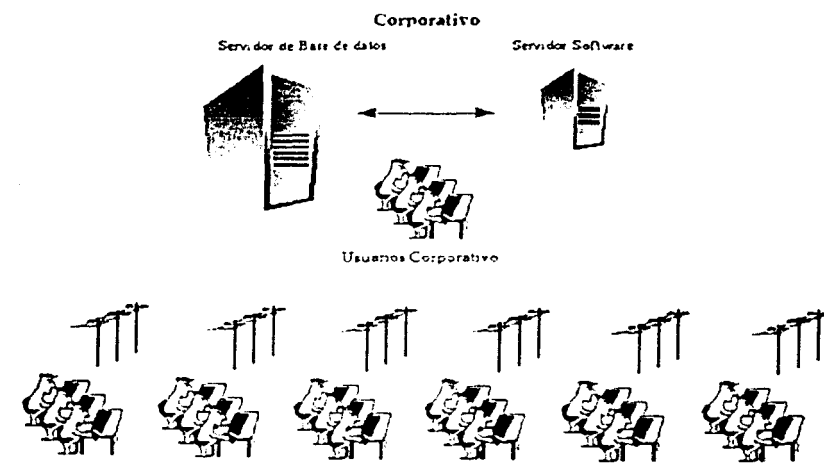

**Usuanos Norte** 

*Usuanos Centro* Uruanos Sur **Usuanos Sureste Usuarios ELSA**  Usuanos Proplasa

Figura 4.1 Esquema de conexión

# 4.6 Diseño de Pantallas y Reportes

## Pantalla Conexión de Compañfas

Esta pantalla será utilizada para dar de alta información acerca de cada empresa a participar en el proceso de Consolidación

# Datos de Entrada

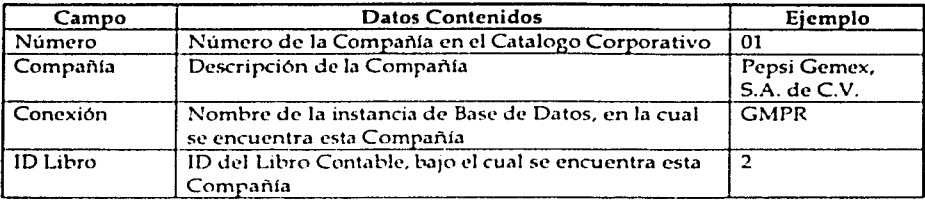

# Pantalla Catalogo Corporativo

Esta forma será utilizada para dar mantenimiento al Catalogo Corporativo y a las reglas de Consolidación.

# Datos de Entrada

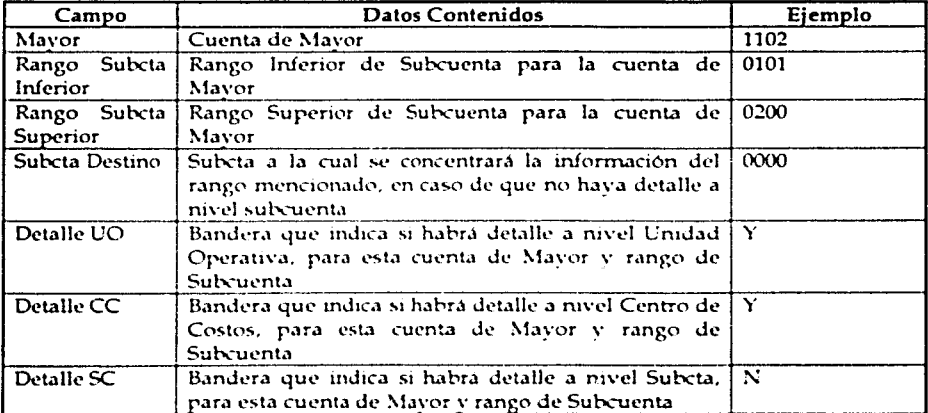

# Pantalla Interfaz de Concentrado

Esta forma será utilizada para obtener cada una de las pólizas de las diferentes compañías para su Consolidación.

# Datos de Entrada

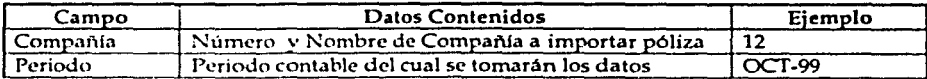

# Datos de Salida

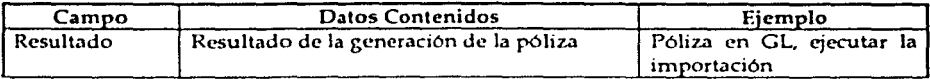

# Opciones de procesamiento

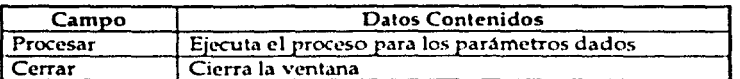

# Reporte Errores de Interfaz de Concentrador

Este reporte, se ejecutará en caso de haber obtenido errores en la Concentración de las pólizas. Es ejecutado desde la pantalla de reportes estándar.

#### Formato de Salida

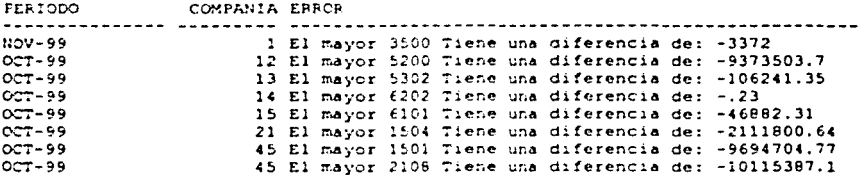

# Argumentos

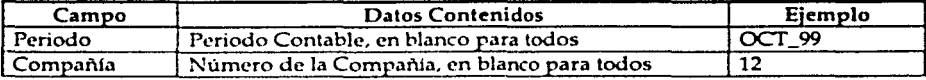

# Proceso Revisa catalogo de regiones

Este proceso, realizará una copia del catalogo de cuentas de la región especificada, y después hará una verificación sobre esta copia para identificar aquellas cuentas que no cumplan con las reglas del catalogo corporativo.

# **Argumentos**

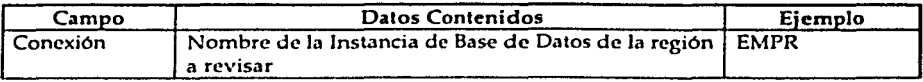

# Reporte de Cuentas Erróneas

Este reporte desplegará las combinaciones de cuentas contables erróneas, que dejo como resultado el proceso de verificación para cada región.

# Formato de Salida

CUENTA

12-144-206-1504-0000 12-144-206-1504-3001 12-144-206-1504-3998 12-114-206-1504-3998 12-114-206-1504-3001

#### Argumentos

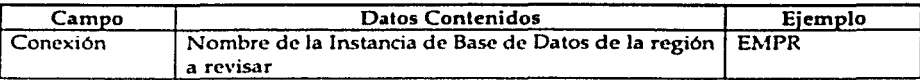

 $4.9$ 

#### 4.7 Diseño de dalos

### 4.7.1 Modelo de datos para extracción de información

La5 aplicaciones financieras de Oracle, tienen una estructura de datos muy amplia, y de hecho existe un modelo entidad relación para cada uno de los módulos que las conforman con un propio esquema. En nuestro caso, trabajamos directamente con el esquema GL, quien es el dueno de los datos del módulo Contabilidad General (General Ledger), bajo este mismo esquema se definieron nuevos objetos para cumplir *con* los requerimientos de la aplicación; en la elaboración de éstos se siguió con el estándar definido.

El diagrama de la fígura 4.2, muestra el modelo de datos del cual el sistema SEIFCC extrae la información. Recordemos que, tenemos seis instancias que tienen la misma estructura de base de datos; por lo que este diagrama ejemplifica cada una de las instancias de las cuales se extraerá la información.

Recordemos que en el servidor del Corporativo existirán definidas ligas de base de datos (Database Links), que permitirán extraer la información de manera transparente.

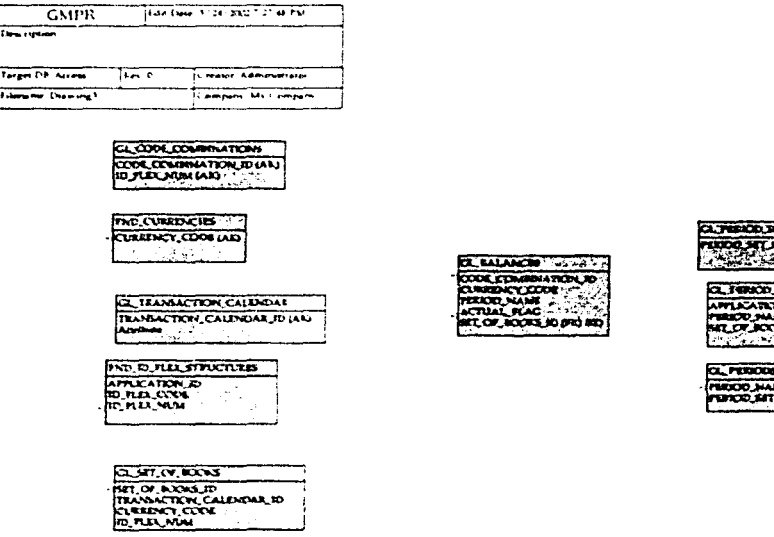

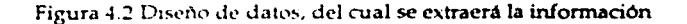

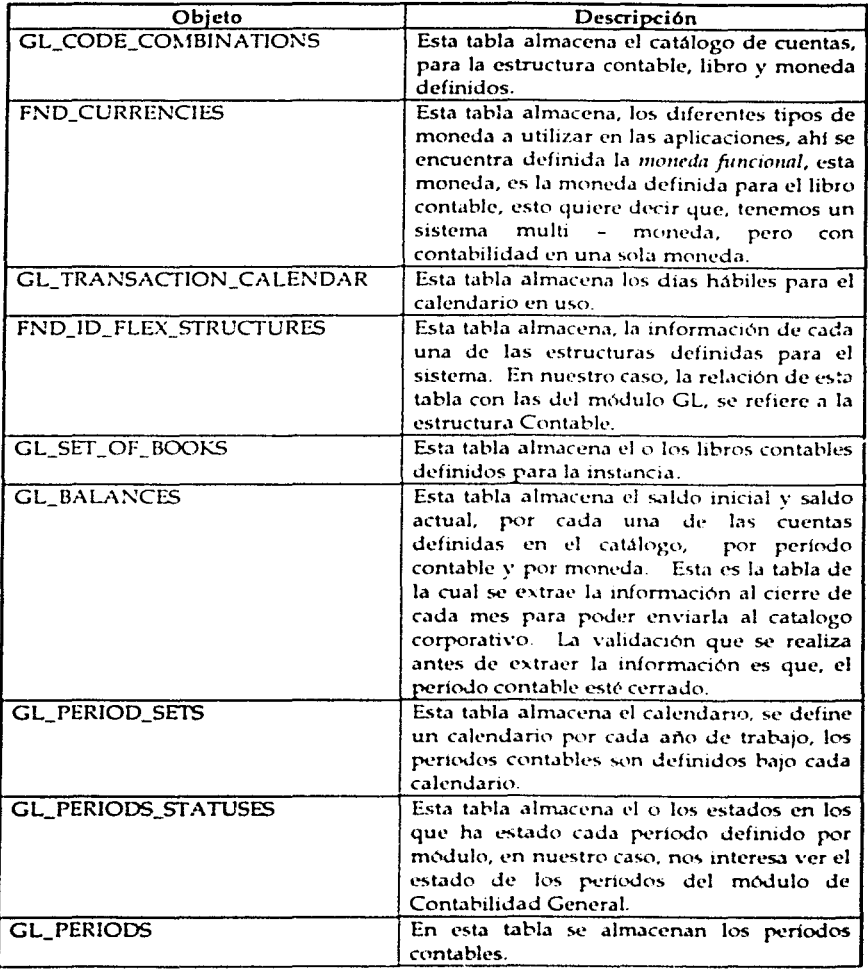

#### Descripción de los objetos  $4.7.1.1$

 $\lambda$ 

å

# 4.7.2 Modelo de datos para recopilación de información

El modelo de datos que recibirá la información extraída por el sistema, es el que pertenece a la instancia del Corporativo. en esta instancia, residirán también los programas que conforman el sistema SEIFCC.

La figura 4.3 muestra la interacción de los datos a extraer, con lo nuevos objetos para uso exclusivo del SEIFCC y que residen bajo el esquema GL de la instancia del corporativo GMPR; elaborados para validar y procesar la información que se extrae de las diferentes instancias.

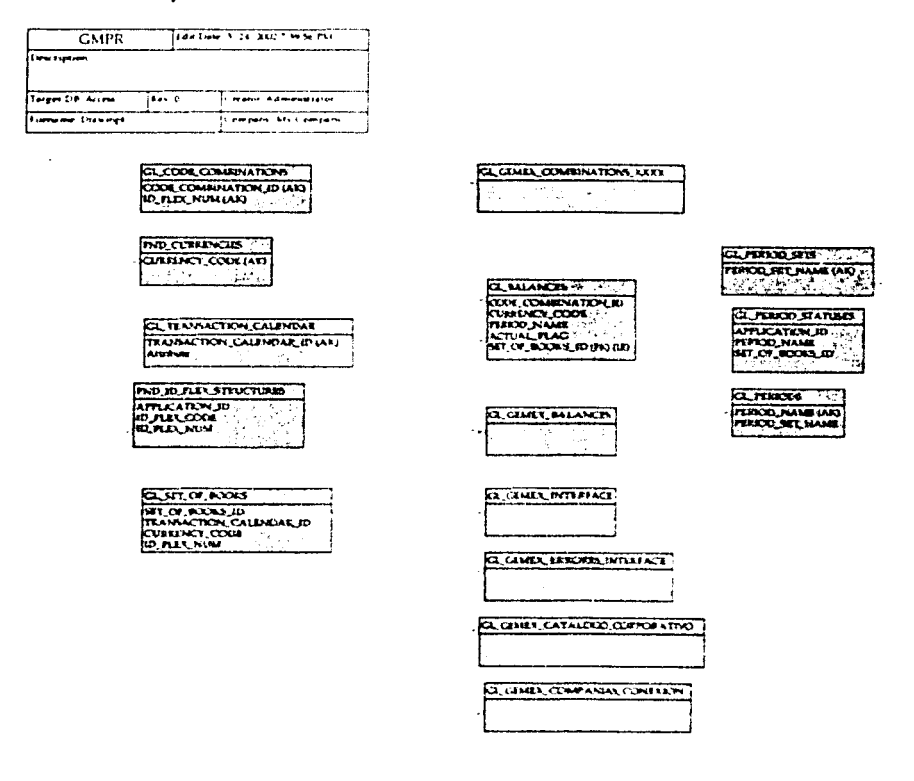

Figura 4.3 Diseño de datos y su interacción con los objetos del SEIFCC

# 4.7.2.1 Descripción de los objetos del SEIFCC

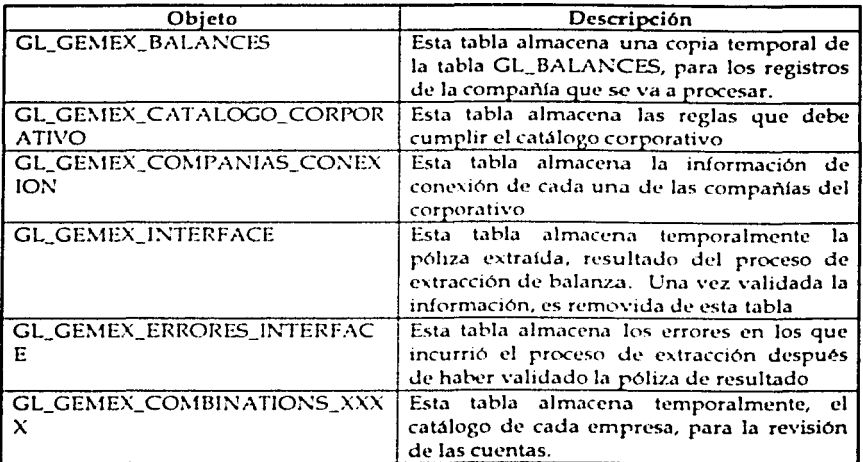

# 4.7.3 Modelo de datos, resultado del proceso.

Una vez que la información fue validada y procesada, ésta residirá en el mismo esquema de GL del Corporativo, en las tablas que sirven de interfaz. para cargar la información como finalmente se requiere, al Libro Concentrador.

La figura 4.4 muestra la relación que mantendrán los objetos del SEIFCC, con las tablas que sirven de interfaz al módulo de Contabilidad General, y que representan el último paso del SEIFCC.

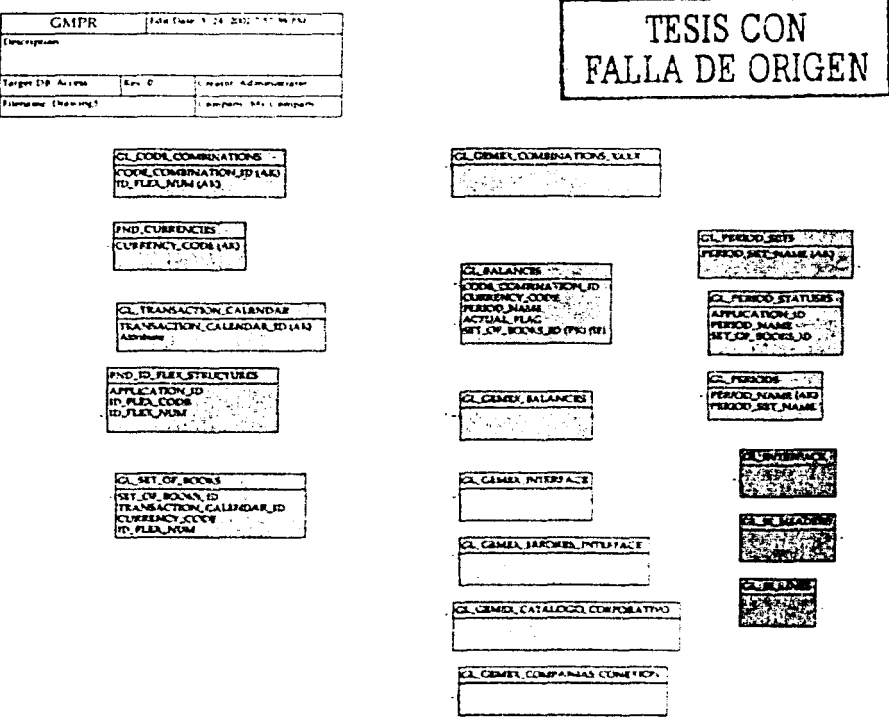

Figura 4.4 Diseño de datos, su interacción con los objetos del SEIFCC y objetos que representan el resultado del SEIFCC.

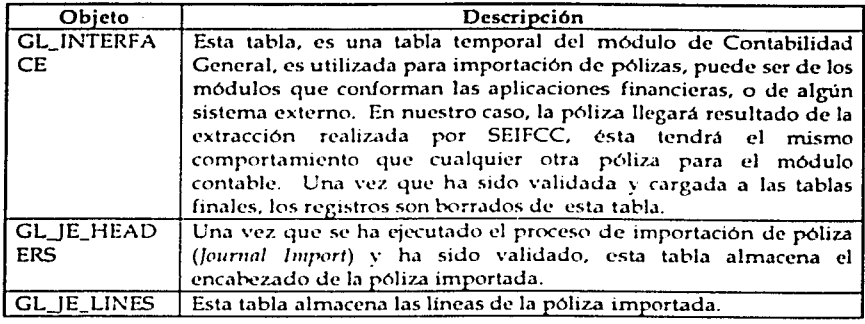

# 4.7.3.1 Descripción de los objetos que almacenan el resultado final de 4.7.3.1<br>SEIFCC

#### 5 Implantación y optimización del SEIFCC

#### 5.1 Objetivo

En este capítulo describiremos las fases de Construcción, Documentación de la metodología empleada. Describiremos las pruebas realizadas y la construcción de los programas, y se definirá la configuración final en el ambiente de producción.

#### 5.2 Construcción de los programas

Inicialmente se construveron los siguientes programas con base en la lista de requerimientos, un total de tres pantallas y tres reportes que residirían bajo una responsabilidad de usuario creada bajo la instancia del corporativo y que filtraría la información según el perfil con el cual se hiciera la conexión, de tal forma que por cada responsabilidad el usuario tuviera unicamente oportunidad de ejecutar el proceso para compañías de la región a la cual se conectara. Adicionalmente se elaboró una responsabilidad para el administrador del módulo, desde la cual sería posible ejecutar el proceso para cualquier compañía de cualquier región.

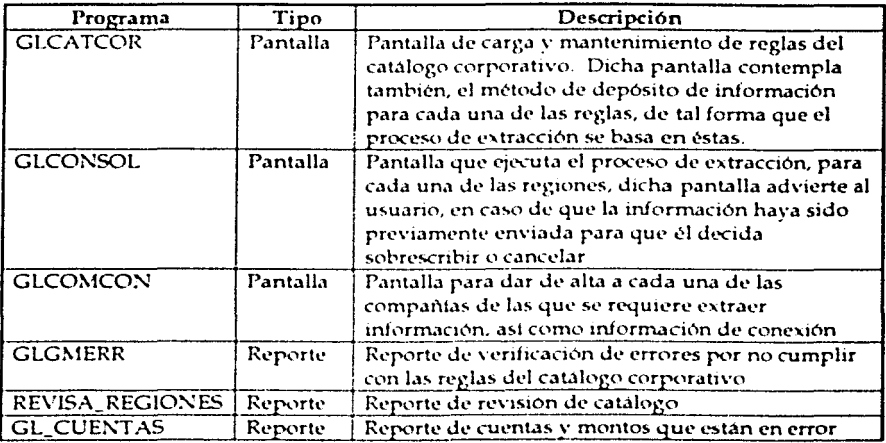

Tabla 5.1 Definición de módulos

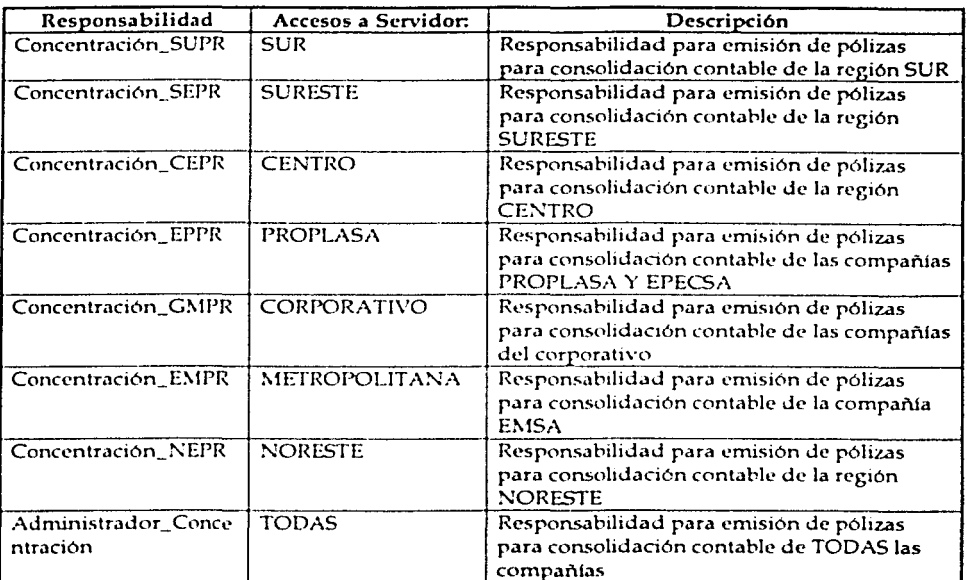

Tabla 5.2 Definición de responsabilidades

# 5.3 Construcción de programas de conversión

Los programas de conversión necesarios para la implantación del SEIFCC son los siguientes

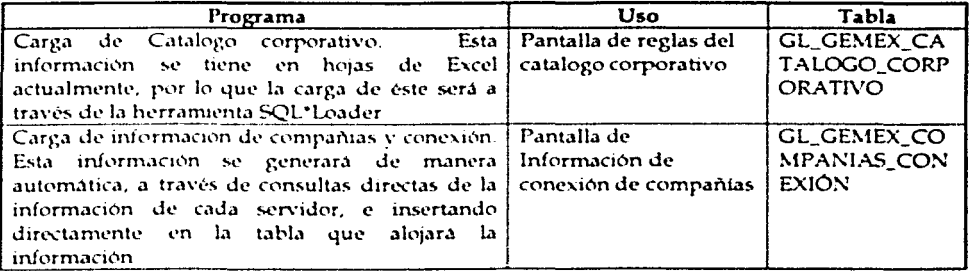

# 5.4 Pruebas del sistema

La implantación se realizó en las instalaciones del corporativo de la empresa, lugar donde reside el servidor que albergará la aplicación, mismo desde el cual se realizaron las siguientes pruebas con los resultados:

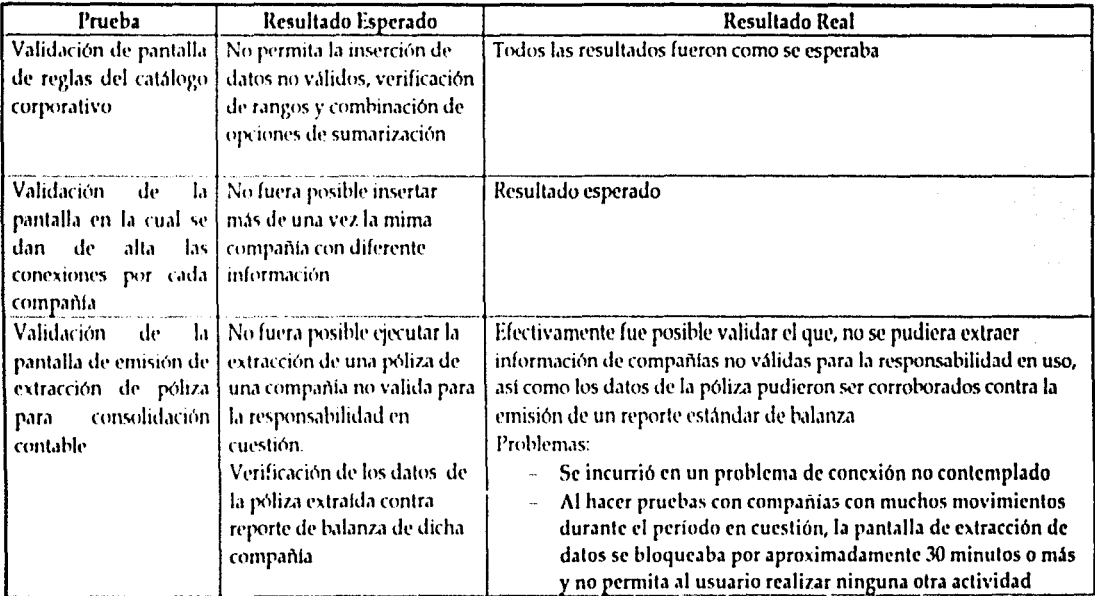

ں<br>بل

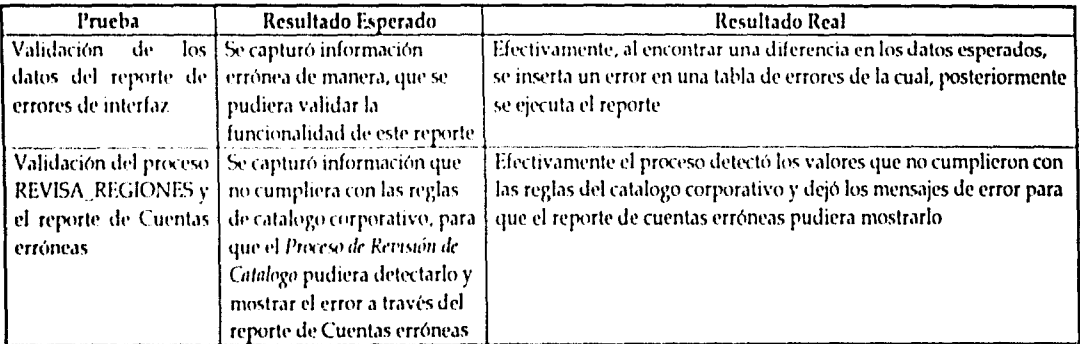

ე<br>კ

Sistema de extracción de información financiera para consolidación contable

# 5.4.1 Observación de las pruebas realizadas

En esta etapa de pruebas se tuvieron las siguientes observaciones por parte del usuario final y se tomaron las siguientes acciones

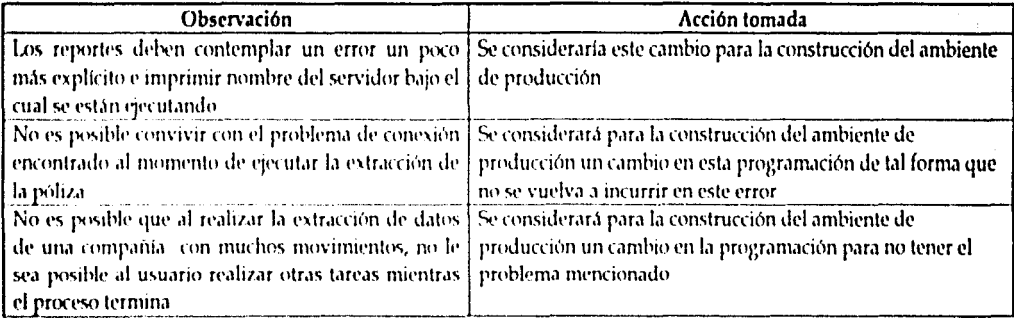

Sistema de extracción de información financiera para consolidación contable

# 5.5 Construcción del ambiente de producción

Considerando las observaciones obtenidas en la etapa de pruebas se realizaron los siguientes cambios y optimizaciones en los procesos.

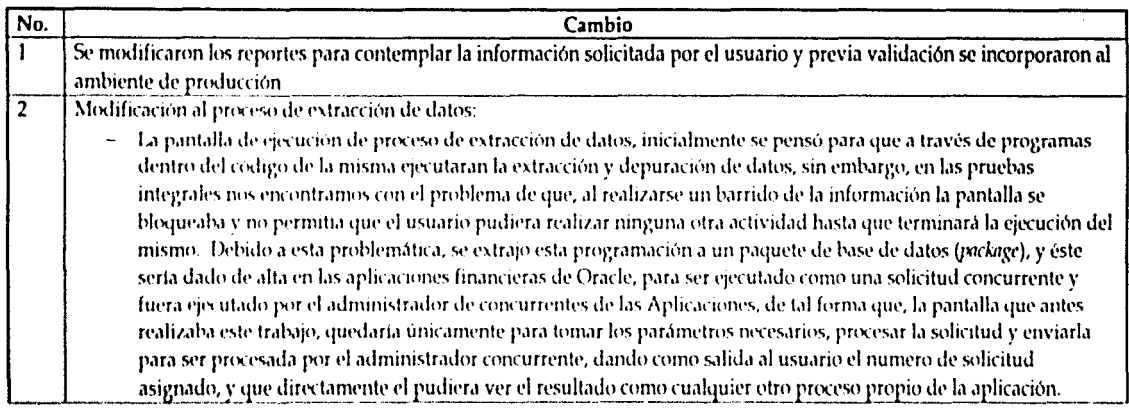

N 6

 $5-6$ 

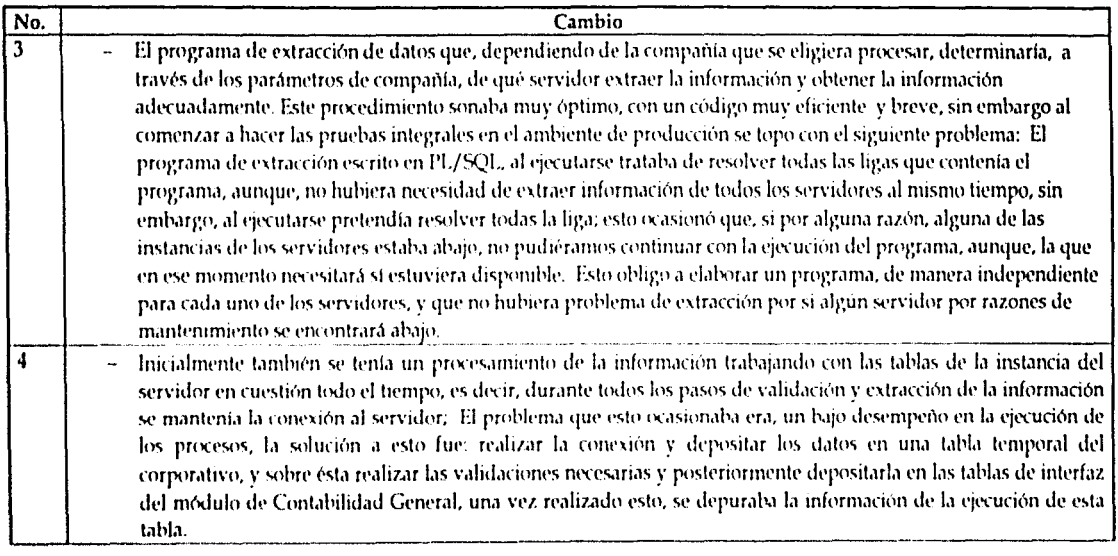

 $\frac{1}{2}$ 

# 5.6 Documentación

La documentación que se dejó para el sistema SEIFCC fue la siguiente:

Adicionalmente a esta documentación, se encuentra, el documento de configuración del módulo de Contabilidad General.

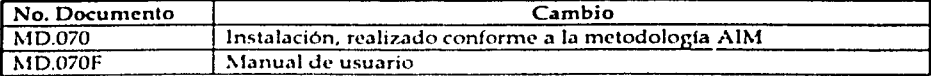

#### ĥ Integración del SEIFCC en las aplicaciones financieras

#### 6.1 Objetivo

En este capítulo desarrollaremos las etapas de Transición y Producción de la metodología.

#### 6.2 Transición

Para la etapa de Transición, describiremos la preparación del ambiente técnico para la Integración del sistema SEIFCC a las Aplicaciones Financieras de Oracle, y las herramientas utilizadas para esto.

#### 6.3 Instalación del ambiente de producción

La instalación del ambiente de producción en la parte técnica, requirió únicamente la elaboración de las ligas de base de datos para asegurar la conexión a las instancias de las regiones.

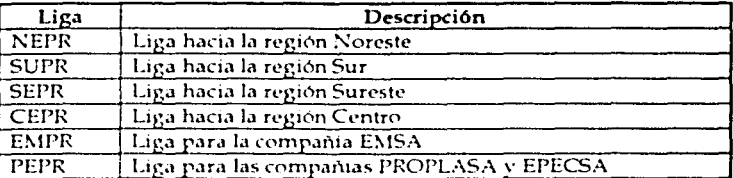

#### 6.4 Oracle Application Developer y Oracle System Administrator

Las Aplicaciones Financieras de Oracle cuentan con los módulos Oracle Applications Developer y Oracle System Adminitrator, para la generación de nuevos módulos y su integración a las aplicaciones financieras y para la definición de seguridad de usuarios.

El módulo Oracle Applications Developer permite, a través de diferentes pantallas; la configuración e integración de pantallas, procesos y reportes a las aplicaciones financieras, el modulo Oracle System Adminitrator, permite la definición de usuarios y responsabilidades y su administración entre otras tareas.

Las aplicaciones financieras de Oracle, en una de sus principales características permite, agregar nueva funcionalidad a los modulos existentes o la configuración de un módulo completamente nuevo inclusive, que resida bajo la misma estructura de instalación de los módulos estándar, de tal forma que sea flexible, y fácil de transportar e instalar, en cualquier momento de actualización.

Para los fines de este proyecto no fue necesaria la elaboración de un nuevo módulo, ya que, el trabajo prácticamente enriquece la funcionalidad estándar del módulo de Contabilidad General. de tal forma que únicamente fue necesaria la elaboración de nuevas pantallas, reportes y procesos, bajo la instalación de *este* módulo. De igual forma. fue necesaria Ja elaboración de responsabilidades de usuario para permitir el uso de la herramienta SEIFCC y su administración.

### 6.5 Configuración del ambiente *de* producción

Para la configuración del ambiente de producción habrá de realizar las siguientes tareas:

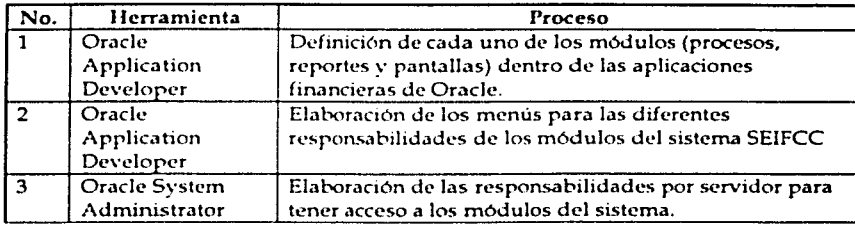

#### $6.5.1$ Pasos de Instalación detallados

- 1. Copiar los siguientes archivos al directorio SGL\_TOP/sql, del servidor de reportes (GEMEX2), conectarse con la cuenta de usuario de aplicaciones. GLGMERR.sql **GLCUENTAS sql** GLREVREG.sql
- 2. Copiar los siguientes archivos al directorio SGL\_TOP/forms/ESA, del servidor de formas (GEMEX1), conectarse con la cuenta de usuario de aplicaciones. GLCATCOR.fmx GLCATCOR.fmb GLCONSOL.fmx GLCONSOL.fmb GLCOMCON.fmx GLCOMCON.fmb
- 3. Crear los siguientes juegos de valores para uso de los reportes; Responsabilidad: Desarrollador de Aplicaciones, navegación: Aplicación/Validación/Juego

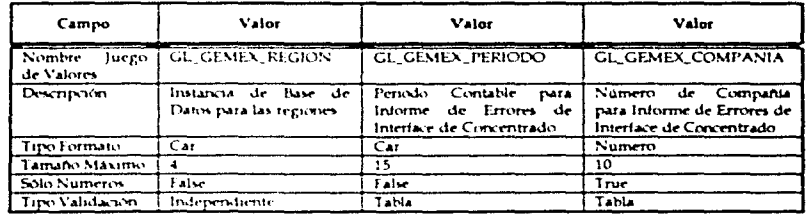

# Editar Información

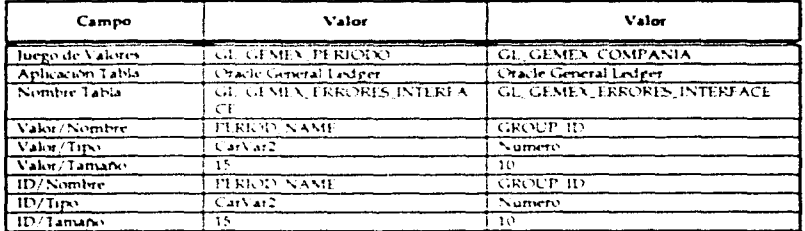

El juego de valores GL\_GEMEX\_REGION no es basado en tablas, este es definido como una lista de valores fija, que contiene las conexiones existentes para cada uno de los servidores.
4. Dar de alta los valores para el juego de valores GL\_GEMEX\_REGION; Responsabilidad Desarrollador de Aplicaciones, Navegación: Aplicación/Flexfield/Valores

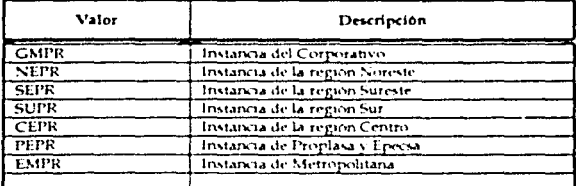

5. Crear los programas ejecutables para los reportes SQL; Responsabilidad; Desarrollador de Aplicaciones, navegación: Concurrente/Programa/Ejecutable

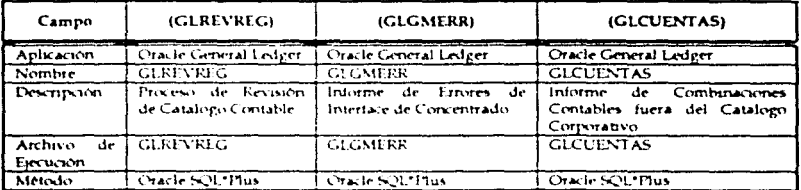

6. Definir los Programas Concurrentes; Responsabilidad: Desarrollador de Aplicaciones, navegación: Concurrente/Programa/Definir

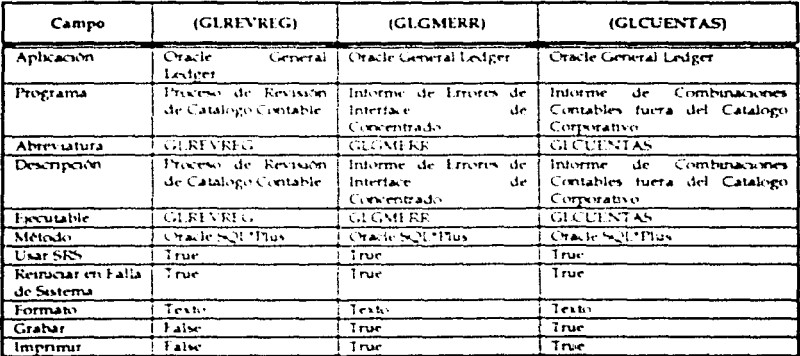

[Parámetros]

## Informe de Errores de Interface de Concetrado

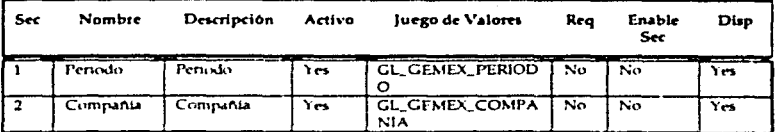

## [Parámetros]

## Informe de Combinaciones Contables fuera del Catalogo Corporativo

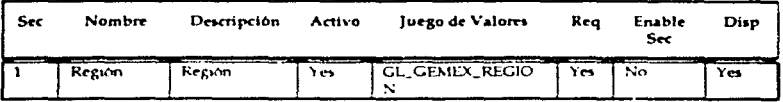

#### [Parámetros]

Proceso de Revisión de Catalogo Contable

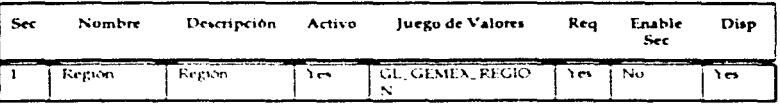

7. Definir el grupo de reportes del SEIFCC; Responsabilidad: Desarrollador de Aplicaciones, navegacion: Seguridad/Responsabilidad/Solicitud

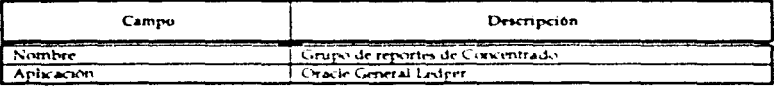

8. Agregar los reportes al grupo de reportes; Responsabilidad: Desarrollador de Aplicaciones, navegación: Seguridad/Responsabilidad/Solicitud

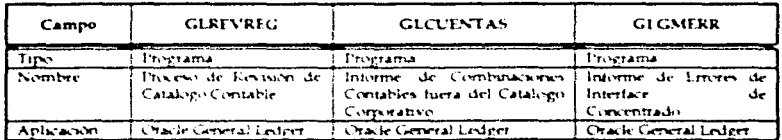

### 9. Dar de alta las pantallas; Responsabilidad: Desarrollador de Aplicaciones, navegación: Aplicación/Pantalla.

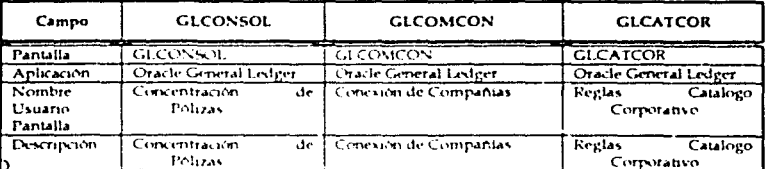

 $10.1$ 

ar de alta las funciones para las pantallas que se registraron; Responsabilidad: Desarrollador de Aplicaciones, navegación: Aplicación/Función.

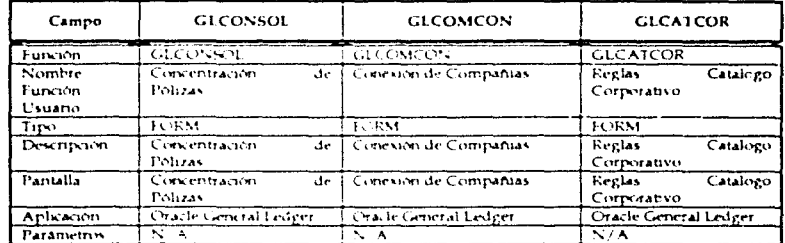

11. Dar de alta el menú para estas pantallas; Responsabilidad Administrador de Sistema, navegación: Aplicación/Menú.

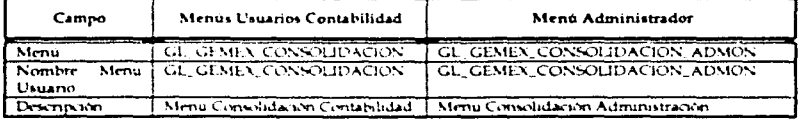

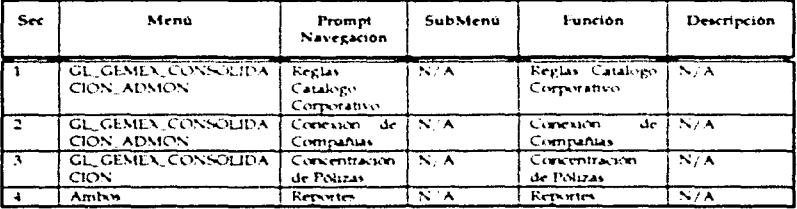

12. Elaborar las responsabilidades de administrador y usuarios de cada una de las regiones que utilizará el sistema SEIFCC; Responsabilidad: Oracle System Administrator, navegación: Aplicación/Seguridad/Responsabilidades.

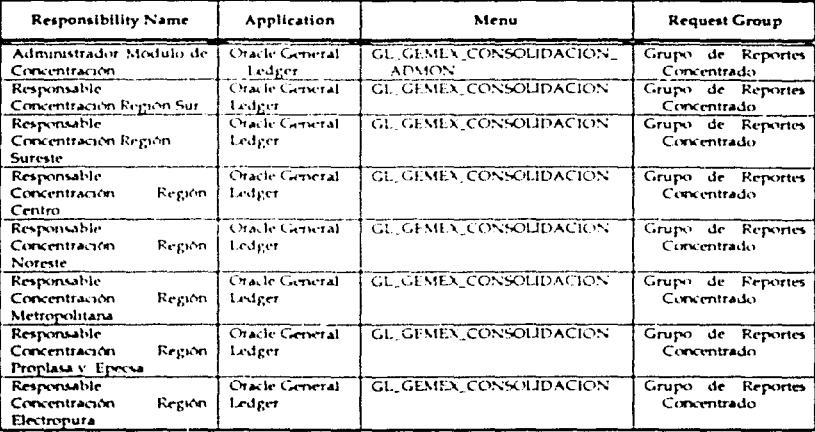

#### 6.5.2 Lista de Verificación

Verifique que la customización ha sido correctamente instalada realizando los siguientes pasos:

#### Interface de Concentrado

- □ Conectarse a la instancia del Corporativo
- $\Box$ Cambiarse a la responsabilidad Administrador de Concentrado
- $\Box$ Navegar al menú Interface de Concentrado, probar cada una de las pantallas de la Interface
- $\Box$ Navegar al menú: Otros/Solicitudes, generar el Informe de Errores de Interface de Concentrado

Revisión de Catalogo Contable de las Regiones

- □ Cambiarse a la responsabilidad Oracle General Ledger
- $\Box$ Navegar al menú. Otros/Solicitudes
	- $\Box$ Ejecutar el proceso Revisión de Catalogo Contable, para alguna de las regiones
	- $\Box$ Fjecutar el Informe de Combinaciones Contables fuera del Catalogo Corporativo
- NOTA: El proceso Revisión de Catalogo Contable, obtiene la información del Catalogo Contable de la región dada en ese instante, y el reporte toma los datos para esa ejecución, el reporte puede ser ejecutado las veces que sean necesarias, pero para tener una información exacta es necesario ejecutar primero el proceso de revisión.

### 6.6 Conversión *de* datos

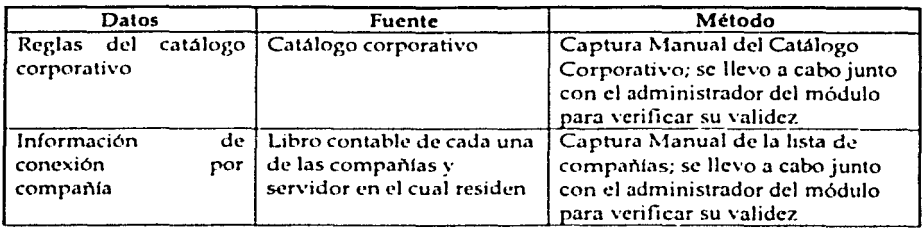

## 6.7 Capacitación del usuario final

Se planeó una capacitación con un total de 25 personas usuarios finales del modulo, así como al administrador del módulo, al igual que a usuarios funcionales que posteriormente se dedicaran a darle mantenimiento al modulo y soporte a Jos usuarios finales.

## 6.8 Producción

La puesta en producción, como parte de la metodología consiste en, comenzar a utilizar el sistema y comienza la etapa pos-producción en la cual se realiza una observación detalla del comportamiento del sistema, esperando que ocurran situaciones no contempladas durante la etapa de pruebas y proponer mejoras y afinamiento de la aplicación.

La salida a producción del sistema SEIFCC, se da en un "cierre contable", recordemos que, la consolidación contable es una tarea de cierre de período, por lo tanto es necesario esperar al cierre para utilizar la aplicación.

## 6.8.1 Auditoría

La auditoria del sistema una vez puesto en producción. es llevada a cabo por los responsables del módulo por parte del cliente. ellos. validan que las responsabilidades definidas se componen como lo dice la especificación, así como el rendimiento del sistema y la validez de la infonnación obtenida.

### 6.8.1.1 Auditoria del sistema

La auditoria del sistema fue llevada a cabo satisfactoriamente. el responsable del sistema del corporativo, hizo pruebas de la instalación realizada en producción, validando que. efectivamente cada una de las responsabilidades definidas para los usuarios del sistema. cumplieran con lo especificado:

- Al conectarse a la responsabilidad de una región, pudiera únicamente ejecutar el proceso para las compañías de esa región

## 6.8.1.2 Verificación del rendimiento del sistema

El desempeño de la aplicación no fue el esperado, al estar en cierre de mes y tener a todos los usuarios trabajando, hubo un congestionamiento de información y la respuesta que se tuvo en la etapa de pruebas. no fue la misma estando en producción. Se propone afinar los procesos de extracción de datos, como soporte post-producción.

#### 6.8.1.3 Aprobación de la fase de producción

La aprobación de la fase de producción. consiste en liberar satisfactoriamente el módulo y esto ocurre asl, dejando *como* tema abierto la afinación del sistema.

## Conclusiones

Finalizadas las etapas de la mctodologfa empicada para la realización de este trabajo, podemos concluir Jo siguiente:

Es posible implantar sistemas prediseñados y adecuarlos totalmente a una empresa o negocio; para que esto se cumpla es sumamente importante que el sistema prcdiscñado cumpla con caractcrfsiticas de configuración y flexibilidad para extender la funcionalidad del sistema. La flexibilidad de un sistema prediseñado para extender sus capacidades es una parte importante en este proceso, mientras más flexible sea éste en sus herramientas **de configuración, más sencillo y seguro es el proceso de extensión.** 

Es posible llevar a cabo el desarrollo de la extensión de un sistema prediseñado, junto con la misma implantación, llevando a cabo tareas específicas que no intervengan ni detengan la implantación del sistema prediseñado en sí, obteniendo una solución completa al término de las etapas.

Es posible también, afinar un sistema para su mejor desempeño, aunque esto implique rediseñar el modelo inicial para cumplir con el objetivo de eficiencia y desempeño planteados.

Concluimos también que, actualmente el uso de sistemas prediseñados y la compra de la consultoría para su implantación y adecuación, es una práctica que crece cada vez más, dada la necesidad que tienen las macro empresas de información y la estandarización de la misma, para la explotación de dicha información de manera más rápida, eficiente y exacta, y con base en ésta, poder tomar decisiones de inversión, financieras y de administración de recursos.

El llevar a cabo este trabajo con los resultados esperados y el haber cumplido con las tareas que cada una de las etapas de la metodología empleada exigía, fue hecho gracias a la experiencia en planeación, análisis, diseño, construcción e implantación obtenidas en las diferentes materias cursadas durante la carrera. La formación que deja la carrera de Ingeniería en Computación, no deja fuera ninguna de las etapas en la implantación de un sistema, sin ser éste el objetivo principal de la carrera.

El plan de estudios de la carrera de Ingeniería en Computación, prácticamente deja en uno la capacidad de desempeñarse en casi cualquier ámbito en la implantación de sistemas, el poder plantear una situación, un sistema o una problematica en un diseño estructurado y basado en modelos teóricos sin importar las herramientas actualmente utilizadas, ya que éstas son basadas en las mismos modelos teóricos, es posible gracias a la formación recibida, por supuesto que, una vez terminado el trabajo de estudio no termina; en una  $carrera$  tan cambiante como la nuestra, es necesaria la actualización, las nuevas herramientas, la afinación de las metodologias y la adecuación de las mismas a la evolución tecnológica que ocurre a diario.

Este trabajo deja como experiencia el haber trabajado con uno de los sistemas financieros prediscñados mas vend1Jos munJ1almentt•, he-cho que pcnnitir3 el uso *e* implantación de cualquier otro sistema financiero sin importar el proveedor del mismo con una curva de aprendizaje mucho más sencilla de emprender, deja un amplio panorama del aspecto funcional financiero de ciertas empresas, que permitirá ofrecer soluciones a empresas del mismo ramo y dejará un criterio amplio para empresas de distintos ramos, además, el uso y aplicación de una metodología que permite su implantación y prevé los contratiempos que pudiera enfrentar en cada una de las etapas.

El desarrollo de este trabajo deja principalmente como experiencia el acercamiento entre usuario final e implantador de sistema, el trabajo en conjunto que permite el éxito en la implantación y que en cada paso de ésta se va llevando a cabo, es un trabajo en conjunto desde el inicio de las etapas, mismo que no deja llegar al término del proyecto y **encontrarse con situaciones no previstas.** 

## Bibliografía

## Oracle General Ledger User's Guide

Release 11 Volume 1 March 1998

Oracle Applications System Administrator's Guide Release 11 March 1998

**Oracle Applications Developer's Guide** Release 11 April 1998

**Oracle Application Method Manual** 

Ingeniería del Software Un enfoque práctico. Roger S. Pressman, Cuarta Edición, Mc Graw Hill. 1998

# Anexos

# MD-070 Module technical and functional design

# Pólizas de reclasificación del módulo de Contabilidad

# MD.070 - MODULE TECHNICAL AND FUNCTIONAL DESIGN Pepsi Gemex, S. A. De C. V. Interface de Concentrador

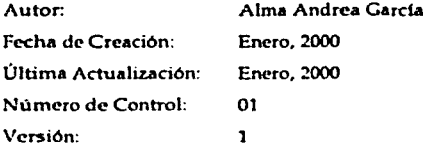

#### Aprobaciones:

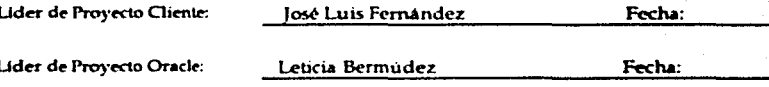

Copy Number

 $\mathbf{v}$ 

# Control del documento

# Registro de Cambios

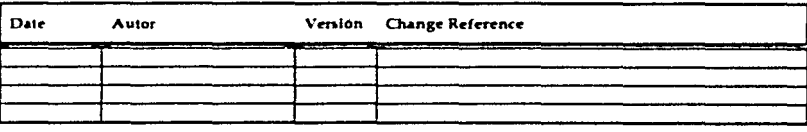

# Revisores

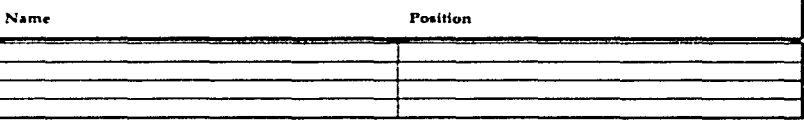

# Distribución

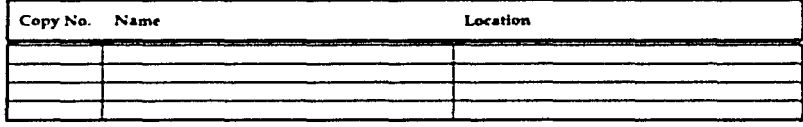

# Contenido

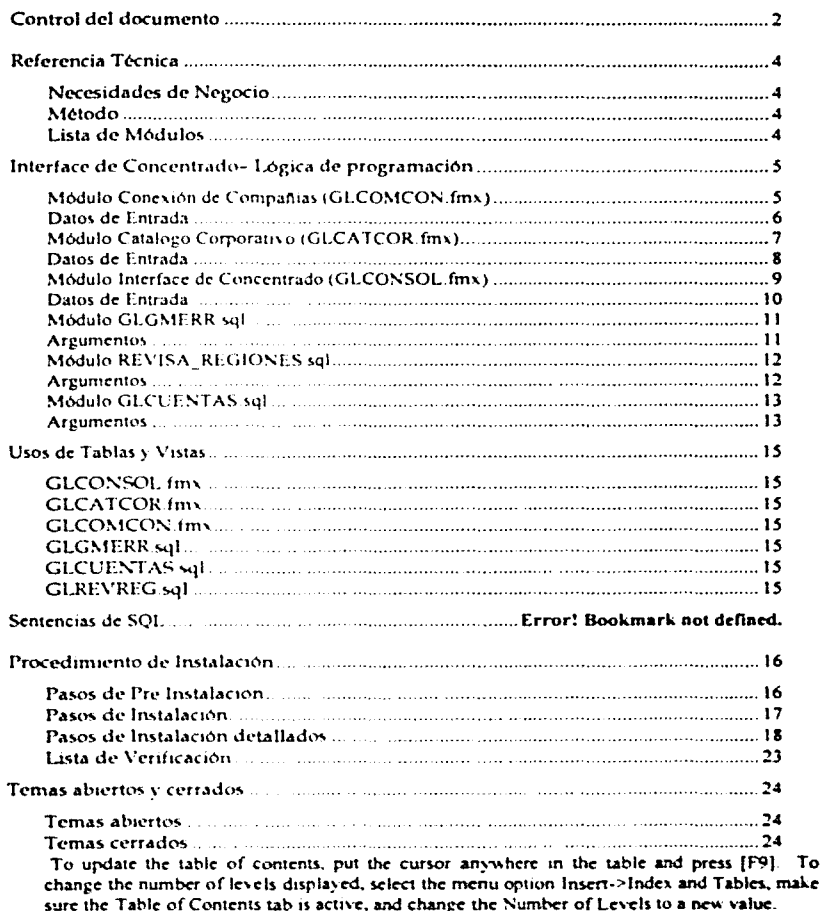

 $\rightarrow$ 

## Referencia Técnica

Este documento define los componentes técnicos y funcionales requeridos para la implantación de la Interface de Concentrado.

## Necesidades de Negocio

Pepsi Gemex, requiere de esta Interface, para la consolidación contable con las regiones Noreste, Sur, Sureste, Centro, con EMSA, Electropura, Epecsa y Proplasa. Además, se incluye como parte del conjunto de los programas de la interface un proceso de revisión de catalogo contable, que permitira identificar las combinaciones contables que se encuentren fuera de las reglas definidas por el catalogo corporativo.

### Método

Elaboración de 3 pantallas, y 3 reportes, desarrollados en Forms 4.5 y PL/SQL\*, respectivamente

### Lista de Módulos

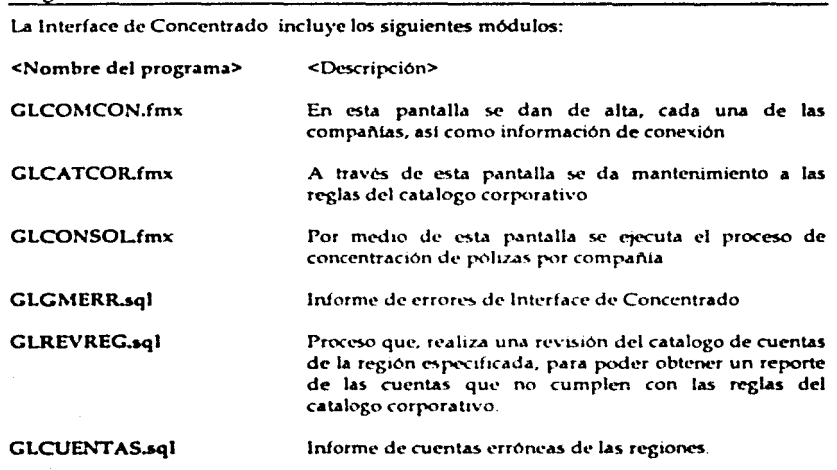

Programas

# Interface de Concentrado- Lógica de programación

### Módulo Conexión de Compañías (GLCOMCON.fmx)

Esta forma es utilizada para dar de alta información acerca de cada empresa a participar en el proceso de Consolidación, y es ejecutada bajo la responsabilidad GL Concentrado Super Usuario, en la navegación Interface Concentrado/Conexión de Compañías

Formato de Salida

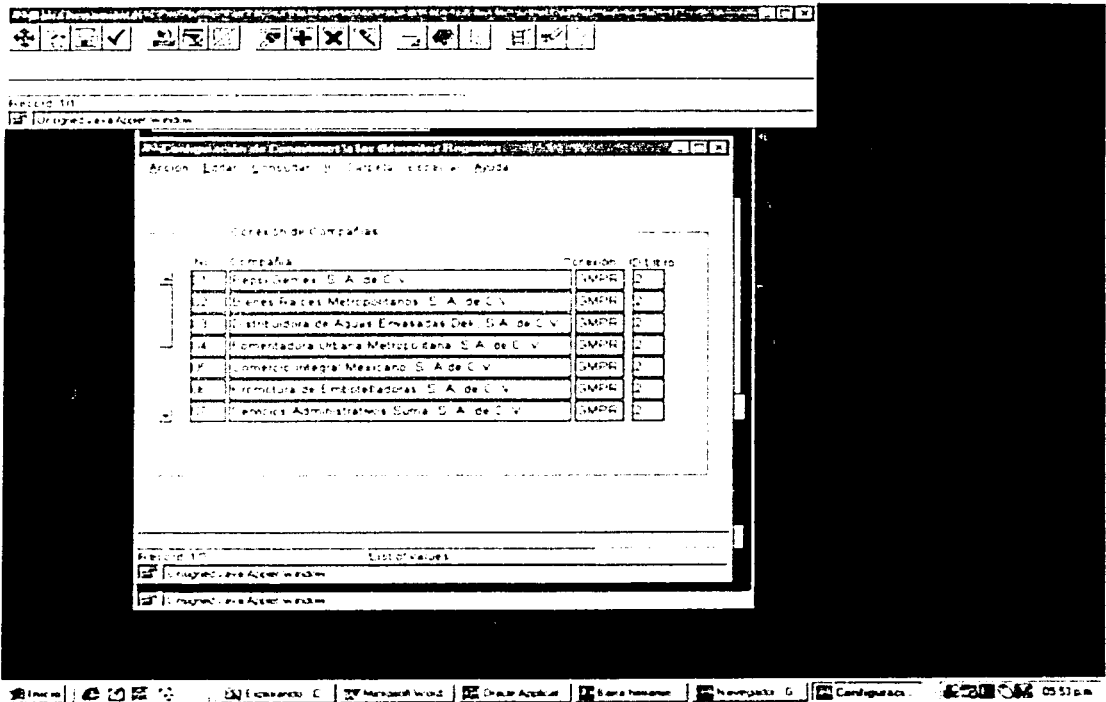

# Datos de Entrada

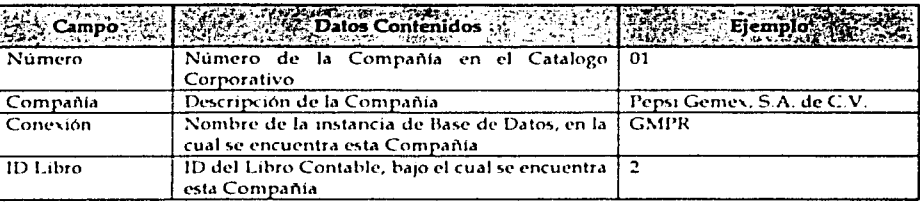

## Módulo Catalogo Corporativo (GLCATCOR.fmx)

Esta forma es utilizada para dar mantenimiento al Catalogo Corporativo y a las reglas de Consolidación que se específican. Es ejecutada bajo la responsabilidad GL Concentrado Super Usuario, en la navegación Interface Concentrado/Reglas Catalogo Corporativo

Formato de Salida

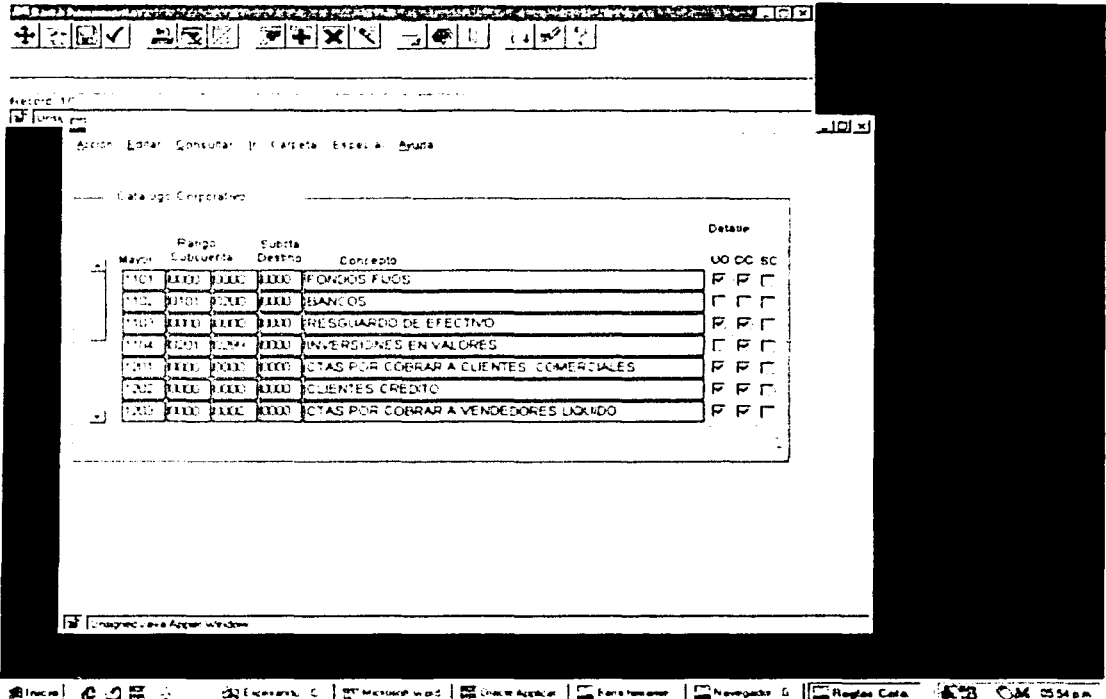

# Datos de Entrada

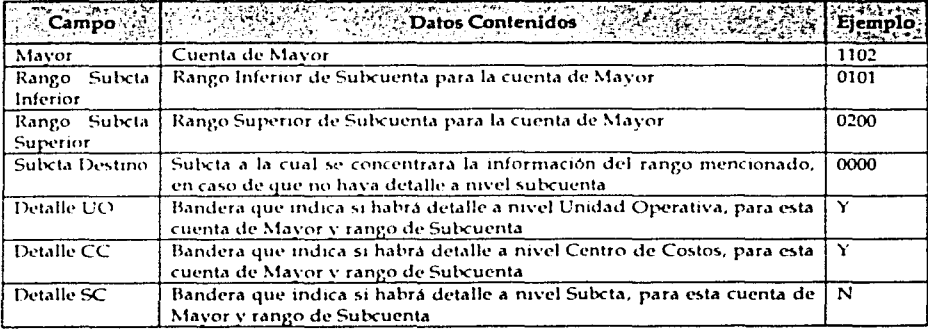

 $\bar{\mathbf{r}}$ 

s.

## Módulo Interface de Concentrado (GLCONSOL.fmx)

Esta forma es utilizada para obtener cada una de las pólizas de las diferentes compañías para su Consolidación. Es ejecutada bajo la responsabilidad GL Concentrado Super Usuario, en la navegación Interface Concentrado/Concentración de Pólizas

Formato de Salida

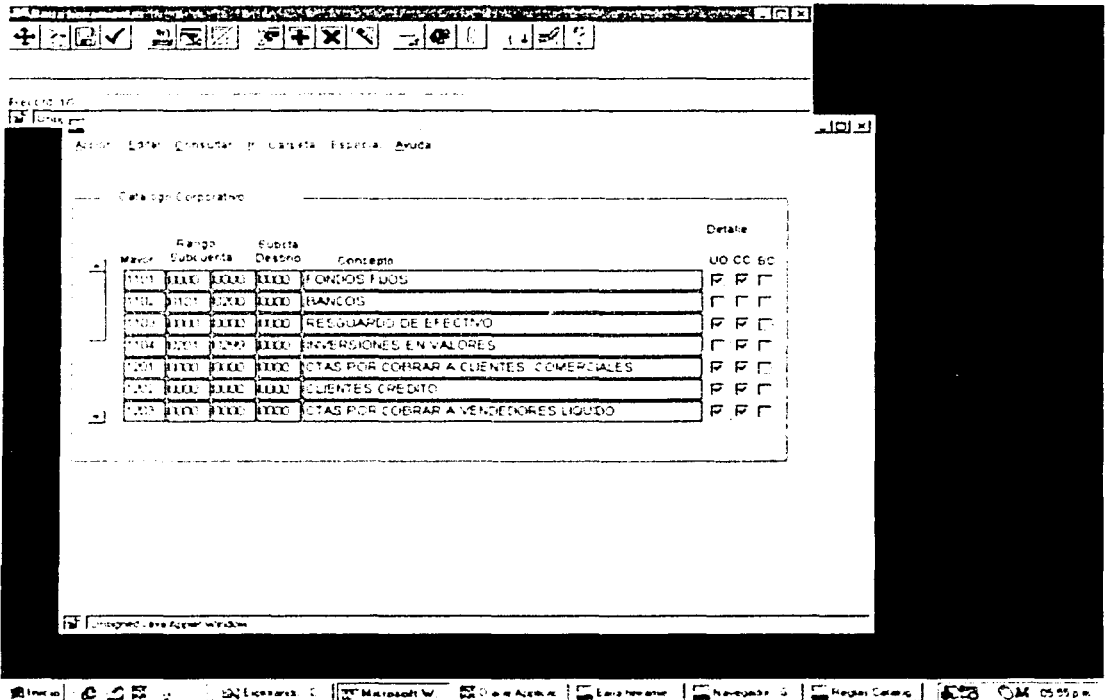

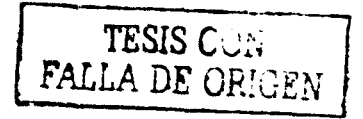

# Datos de Entrada

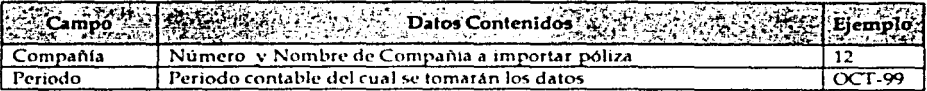

# Datos de Salida

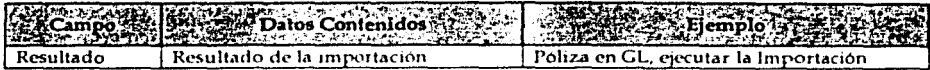

# Opciones de procesamiento

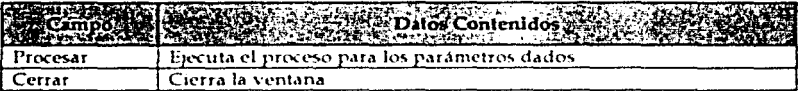

# Módulo GLGMERR.sql

Este reporte, se ejecuta en caso de haber obtenido errores en la Concentración de las pólizas. Es ejecutado desde la pantalla de reportes estándar.

Formato de Salida

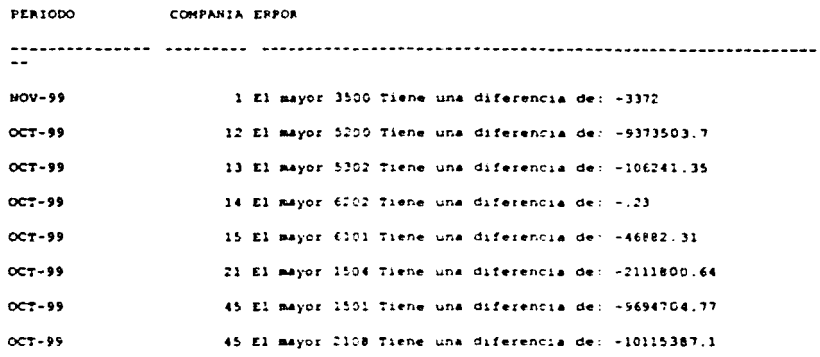

### Argumentos

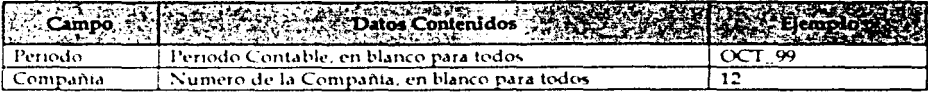

 $\mathbf{a}$ 

 $\mathbf{u}$ 

# Montan (ET (Sec. 32) Harbourne

san silversity the special contract of the subsequence of the support of the con-**Truc** x. подобность полне сная сорна, наш преможна немедан споможе с **REQUIREMENT COMPANY** e se management appears an anny compani-وليجرح

**SURFERENCE** 

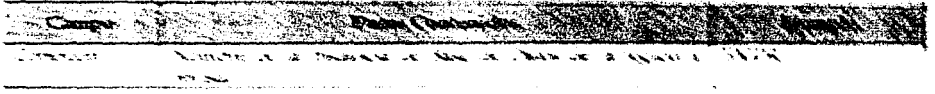

 $\mathbf{1}$ 

# Módulo GLCUENTAS.sql

Este reporte despliega las combinaciones de cuentas contables erróneas, que dejo como resultado el proceso de verificación para cada región.

Formato de Salida

CUENTA

-----------------12-144-206-1504-0000 12-144-206-1504-3001 12-144-206-1504-3998 12-114-206-1504-3998 12-114-206-1504-3001

#### Argumentos

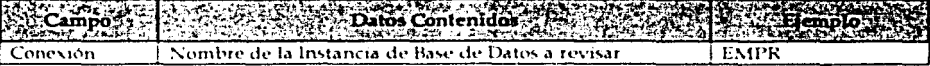

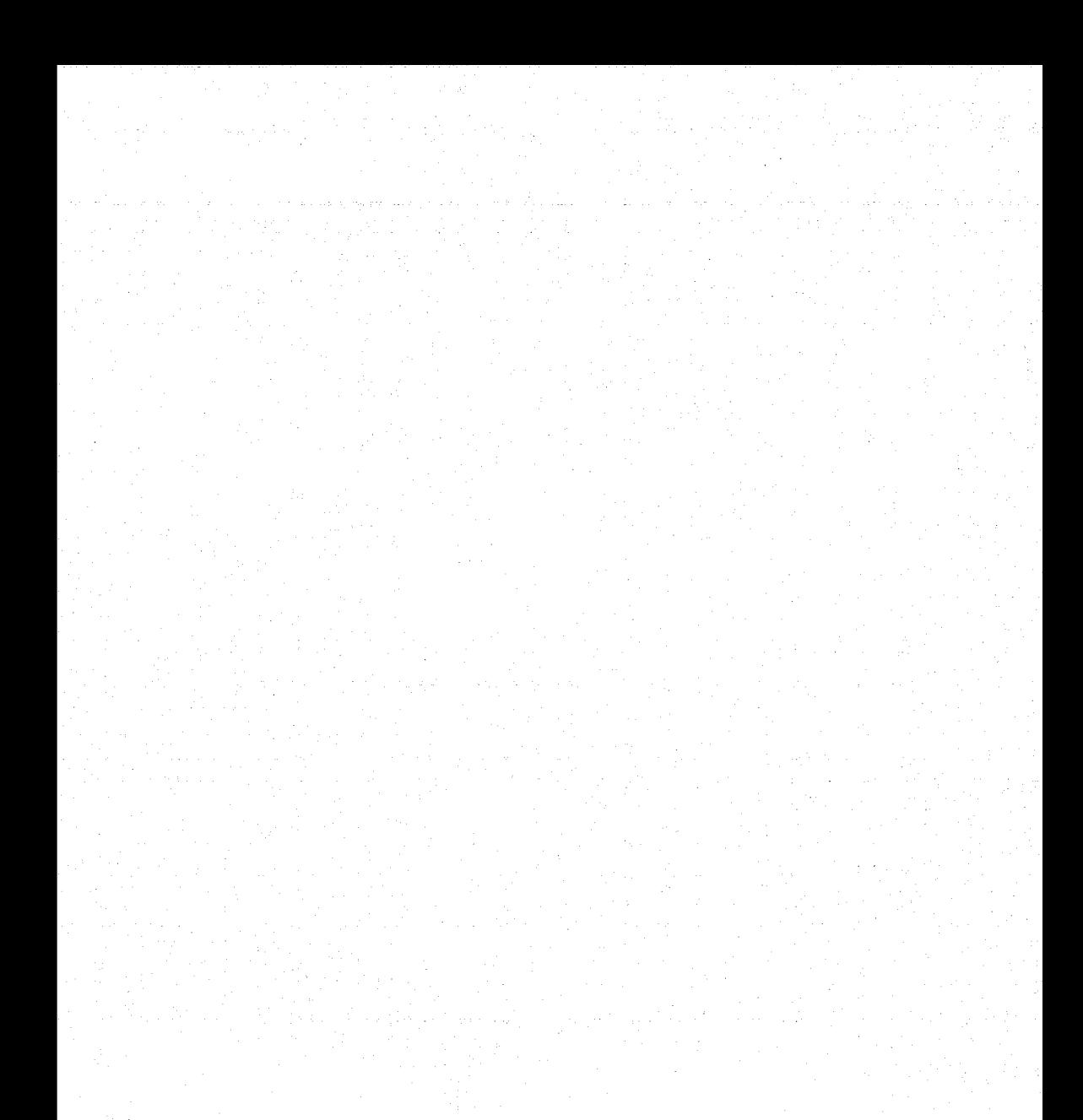

 $14$ 

# Usos de Tablas y Vistas

En el diseño de esta interface, fue necesaria la creación de ciertas tablas, dichas tablas son identificadas con el prefijo GL\_GEMEX, las otras tablas son propias de los módulos según el prefijo correspondiente.

## GLCONSOL.fmx

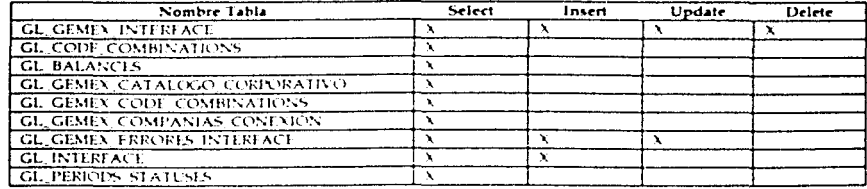

# **GLCATCOR.fmx**

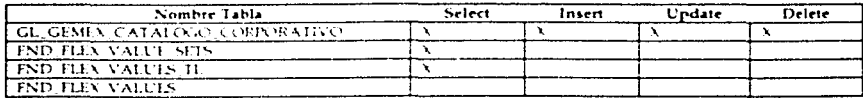

# GLCOMCON.fmx

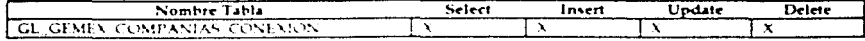

## GLGMERR.sql

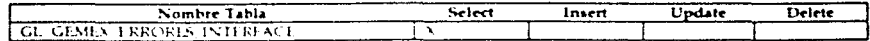

## GLCUENTAS.sql

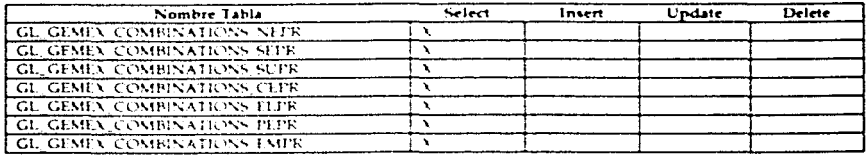

# GLREVREG.sql

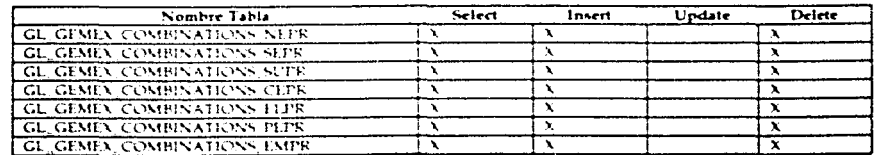

 $\mathbf{1}$ 

# Procedimiento de Instalación

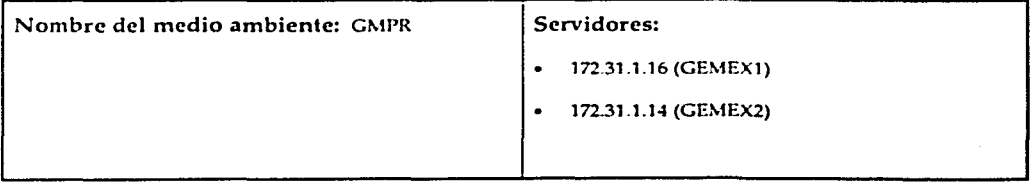

# Pasos de Pre Instalación

Son necesarias las siguientes responsabilidades

- $\Box$ Desarrollador de Aplicaciones
- $\Box$ Administrador de Sistema
- $\Box$ GL Concentrado Super User

 $1)$ 

# Pasos de Instalación

O Copiar los archivos correspondientes bajo los directorios y servidores correspondientes.

D Configurar los programas desde la responsabilidad Administrador de Sislemas

0 Probar los procesos y reportes desde la aplicación

rash r transfer sendista

and a second construction of the temperature of the second company of the second company of the second of the Seventheony (1970) The Fire girls **SUPERING** المتحاف والمحروم والأناري

- *CONTRACTOR*
- E. S. Samer a ser mandaman and anno 10 Mahara and Man 2000 at 2010 and the Andrew Company **WAS REPORTED ASSESSED.** 
	- **GLOVA DRIME**  $\mathcal{L}^{\mathcal{L}}_{\mathcal{L}}(\mathcal{L}^{\mathcal{L}}_{\mathcal{L}}(\mathcal{L}^{\mathcal{L}}_{\mathcal{L}}))_{\mathcal{L}}$  and المساريح يتجرحون بالتوار
	- **COOM** CONTACT
	- وكتابا والمجمعة بالمراجعين بالعداد
- 2005 Samuel 24 Septembrish Randolph, 14 Septembrish Malay 2003 M. Roy Militade Geology (p. 1984) the the companion of the contract of the contract of the companion of the companion of the companion of the companion of the companion of the companion of the companion of the companion of the companion of the companion of التصعيف يوالله المستوسل ويواردوا والرافي المتكل فيستحصلون

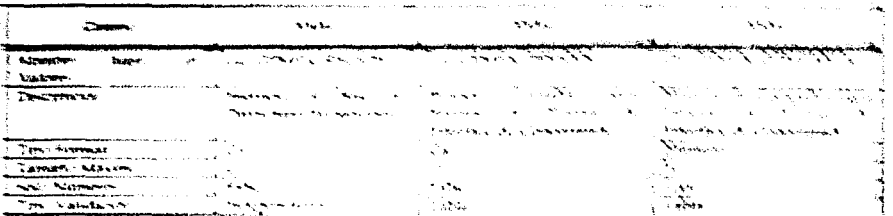

#### Subleau Information

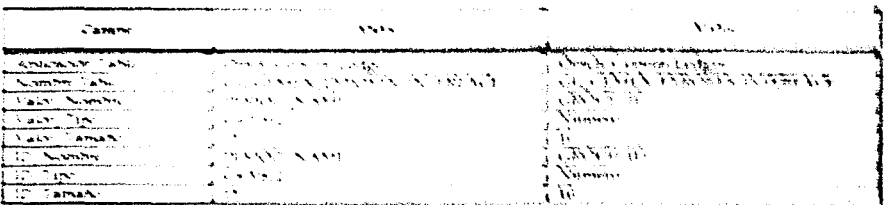

 $-111$ 

i\$.

# Pasos de Instalación detallados

- O 1. Copiar los siguientes archivos al directorio SAR\_TOP/sql, del servidor de reportes (GEMEX2) **GLGMERR.sql** GLCUENTAS.sal GLREVREG.sql
- O 2. Copiar los siguientes archivos al directorio SAR\_TOP/forms/esa, del servidor de formas (GEMEX1) **GLCATCOR** fmx GLCATCOR.fmb GLCONSOL.fmx GLCONSOL.fmb GLCOMCON.fmx GLCOMCON.fmb
- O 3. Crear los siguientes juegos de valores para uso de los reportes, navegación: Crear los programas ejecutables para los reportes SQL; navegación: Aplicación/Validación/Juego

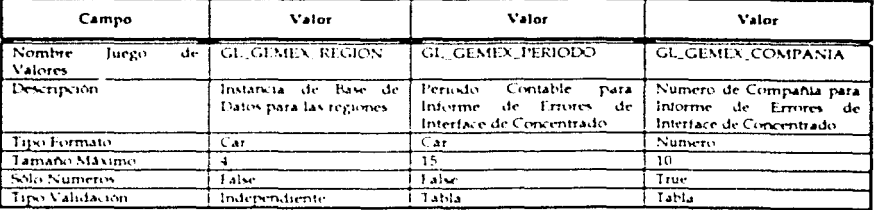

#### Editar Información

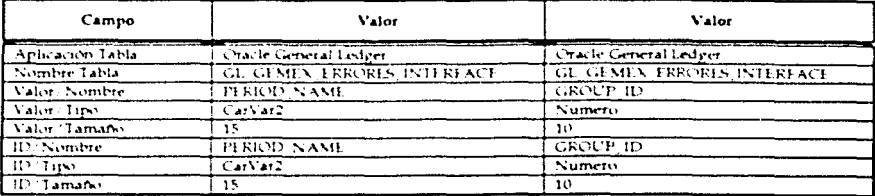

 $\mathbf{1}$ 

# O 4. Crear los programas ejecutables para los reportes  $SQL$ , navegación: Concurrente/Programa/Ejecutable

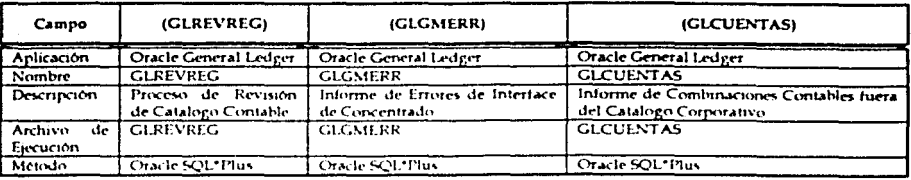

## O 5: Definir los Concurrent Program, navegación: Concurrente/Programa/Definir

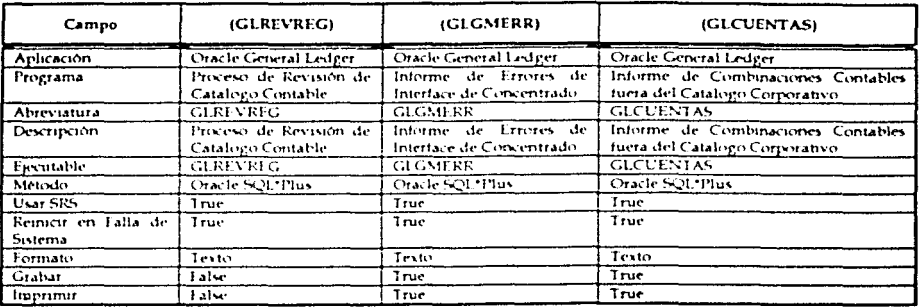

# ESTA TESIS NO SALE DE LA BIBLIOTECA

Company Confidential - For internal use only

 $\mathbf{1}$ 

# [Parámetros]

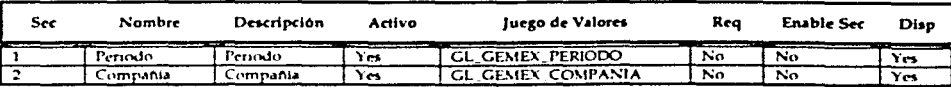

#### Informe de Errores de Interface de Concentrado

## [Parámetros]

## Informe de Combinaciones Contables fuera del Catalogo Corporativo

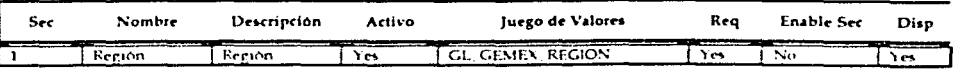

## [Parámetros]

## Proceso de Revisión de Catalogo Contable

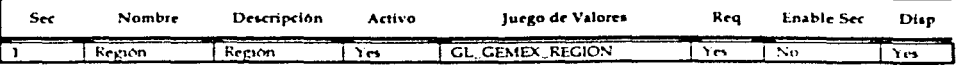

O 6: Agregar al grupo de reportes estándar, dichos programas; navegación: Seguridad/Responsabilidad/Solicitud, buscar por el campo Grupo, el grupo GL Concurrent Program Group, y agregar los reportes

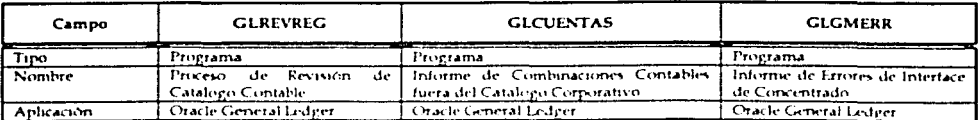

## O 7: Conectarse con la responsabilidad Desarrollador de Aplicaciones, para dar de alta las pantallas, navegación: Aplicación/Pantalla

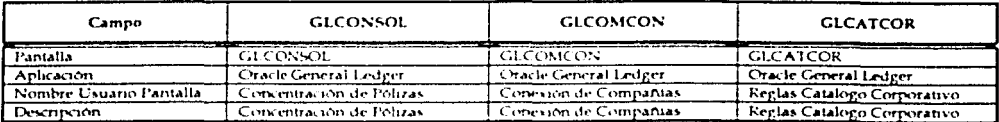

O 8: Dar de alta las funciones para las pantallas que se registraron, navegación: Aplicación/Función

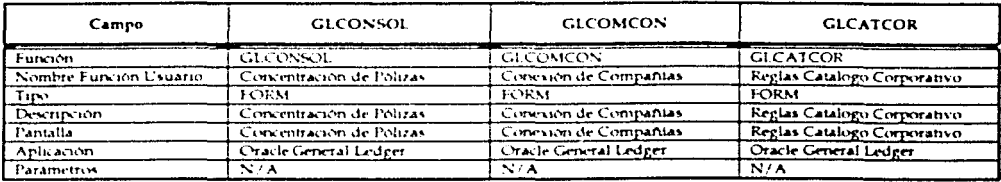

O 9: Dar de alta el menú para estas pantallas, navegación: Aplicación/Menú.

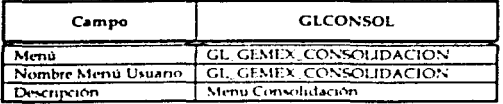

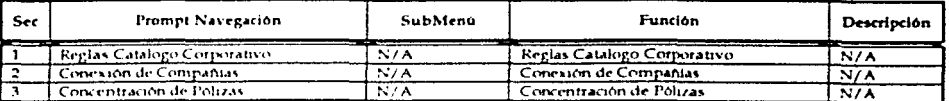

O 10 Agregar el menú recien creado al menú principal de General Ledger; navegación: Aplicación/Menú, buscar el menú GL\_SUPERUSER

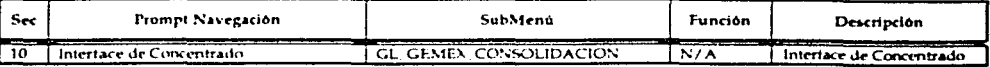

## .isla de Verificación

Verifique que la customización ha sido correctamente instalada realizando los siguientes pasos:

#### Interface de Concentrado

- O Cambiarse a la responsabilidad Oracle General Ledger
- O Navegar al menú Interface Concentrado, probar cada una de las pantallas de la Interface
- D Navegar al menú: Otros/Solicitudes, generar el Informe de Errores de Interface de Concentrado

#### Revisión de Catalogo Contable de las Regiones

 $\Box$  Cambiarse a la responsabilidad Oracle General Ledger

- D Navegar al menú: Otros/Solicitudes
	- $\Box$  Ejecutar el proceso Revisión de Catalogo Contable, para alguna de las **regiones**
	- D Ejecutar el Informe de Combinaciones Contables fuera del Catalogo Corporativo
- NOTA: El proceso Revisión de Catalogo Contable, obtiene la información del Catalogo Contable de la región dada en ese instante, y el reporte toma los datos para esa ejecución, el reporte puede ser ejecutado las veces que sean necesarias, pero para tener una información exacta es necesario ejecutar primero el proceso de revisión.

1)

# Temas abiertos y cerrados

### Temas abiertos

### Temas cerrados

La interface de Concentrado esta basada en conexiones de red, lo cual implica que. en ciertos momentos la eficiencia con la que éste se ejecute dependerá de las condiciones de la red flsica.

Es importante también, verificar que, en el momento de realizar la ejecución de la **interface, se encuentren activos Jos servidores de las regiones.**
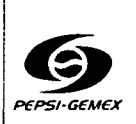

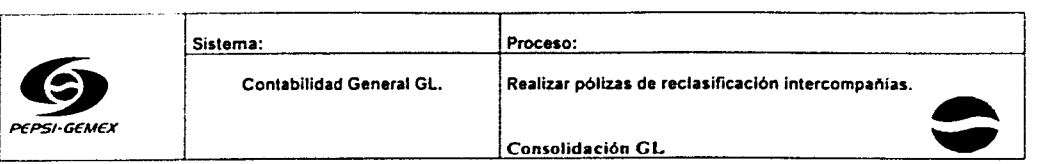

## GERENCIA CORPORATIVA TI ADMINISTRACIÓN Y FINANZAS.

## PÓLIZAS DE RECLASIFICACIÓN DEL MÓDULO DE CONTABILIDAD. Pepsi-Gemex

Autores: Fecha de creación: Versión:

Pepsi-Gemex 2000 1

Usuario Planta

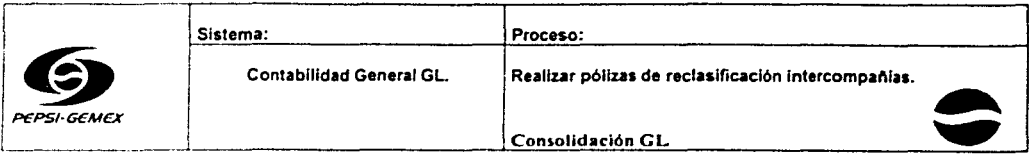

## Pasos a seguir:

- 1 Generar el Proceso de Revisión de catálogo de la Región.
- 2.- Generar el informe de cuentas erróneas.
- 3.- Identificar las combinaciones erróneas de la compañía.
- 4 Reclasificar las combinaciones erróneas.
- 5.- Correr el reporte de validación
- 6 Enviar póliza al libro concentrador.
- 7.- M terminar el proceso muestra el mensaje, póliza en GL.
- 8 E¡ecutar la importación de asientos.
- A) Si marca error. debemos generar el informe de errores de interface de concentrador.
- B) Reclasificar las combinaciones erróneas.
- C) Y enviar póliza corregida al libro concentrador.
- 9.- Importar la póliza al libro concentrador.

10.- Visualizar el número de ID que da el sistema, si al visualizar sale \* Correct \*, la póliza esta bien y fue enviada con éxito al libro concentrador

A) Si marca error, identificar los tipos de errores:

• Balanza desbalanceada S1 el importe no es representativo se corregirá en forma manual generar el informe de cuantas cuentas desactivadas por cada Región.

- 11.- Activar y reclasificar las combinaciones desactivadas.
- 12 Enviar la póliza al libro concentrador
- 13 Sale un mensaje de Póliza existente, desea reemplazarta, hacer click en \*SI \*.
- 14.- y volver a importar la póliza, importar a GL, etc.
- 15.- Fin del Proceso

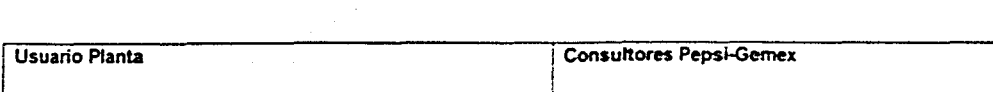

1